<span id="page-0-0"></span>Filename of this manual: ∼wrh/wrplot.dir/manwrplot.dir/wr info en.pdf Last update: January 4, 2022

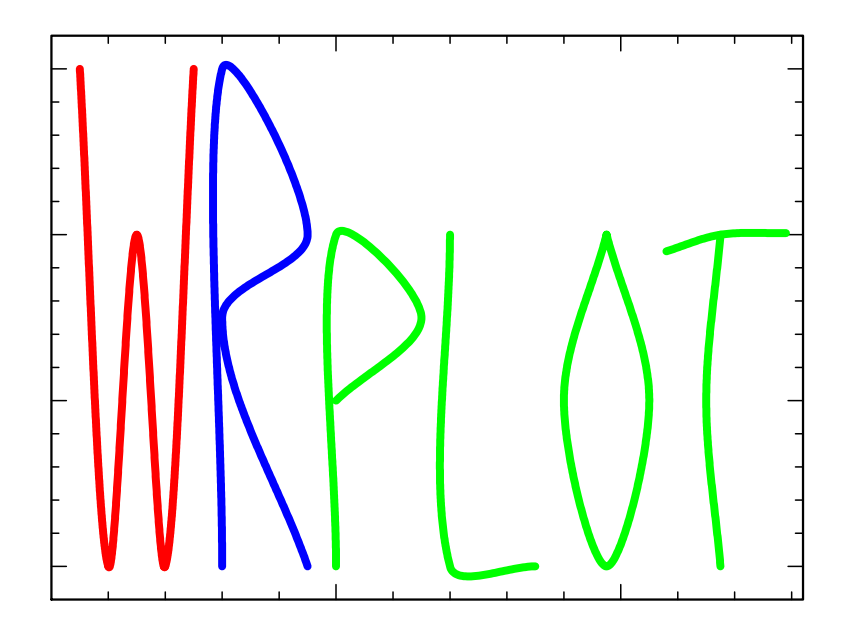

## Manual

Wolf-Rainer Hamann with earlier support of Lars Koesterke and many more

# **Contents**

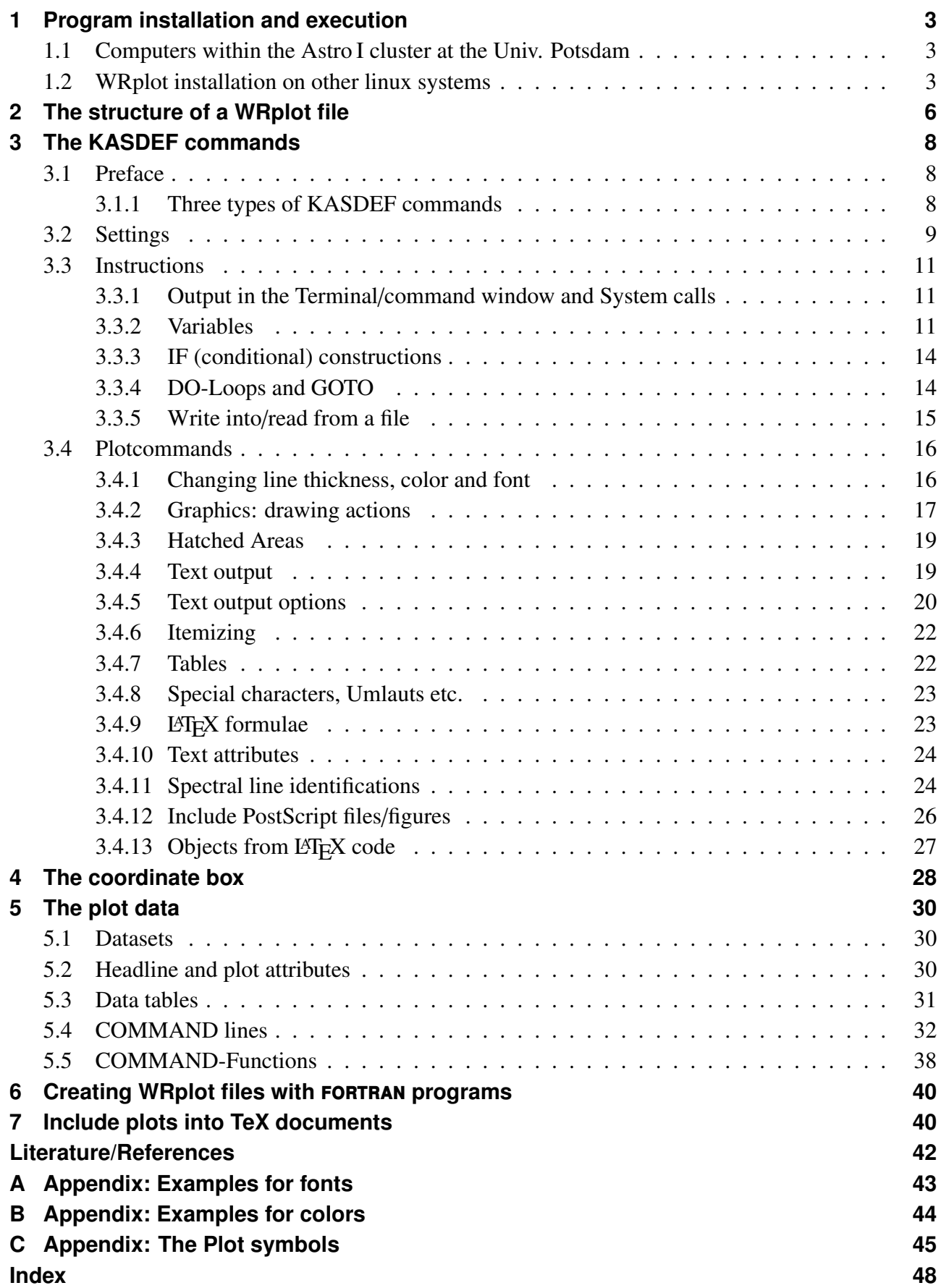

## <span id="page-2-3"></span><span id="page-2-0"></span>1 Program installation and execution

## <span id="page-2-1"></span>1.1 Computers within the Astro I cluster at the Univ. Potsdam

At the Linux Workstation-Cluster astro.physik.uni-potsdam.de, the WRplot system is presently installed in the user directory of W.-R. Hamann: /home/corona/wrh/linux-wrplot.dir . This installation is cluster-wide.

C-shell users must define the proper path variable, and load a couple of aliases, by inserting the following two lines in his/her .login or .cshrc script:

```
setenv PATH_WRPLOT /home/corona/wrh/linux-wrplot.dir/wrplot.dir
source $PATH_WRPLOT/proc.dir/wrplot-aliases
```
Bash users have to add the following two lines to their .profile (for login shells) as well as to .bashrc:

```
PATH_WRPLOT=/home/corona/wrh/linux-wrplot.dir/wrplot.dir
source $PATH_WRPLOT/proc.dir/wrplot-aliases_bash
```
Alternatively, there is another installation with Helge's version of the program in PATH\_WRPLOT /home/crater/htodt/linux-wrplot.dir.

## <span id="page-2-2"></span>1.2 WRplot installation on other linux systems

For an automatic installation, download the installation script

wget ftp://ftp.astro.physik.uni-potsdam.de/pub/wrhamann/wrplot-install.com

and execute

wrplot-install.com

WRplot will be installed in the user's home directory, i.e. root rights are not requiered. The script sets up the required environment and also provides the syntax highlighting files for KDE's editor kate, if the user has kate installed.

In case of problems with this skript, one may alternatively download (e.g. via anonymous ftp):

```
ftp ftp.astro.physik.uni-potsdam.de
cd pub/wrhamann
get wrplot.README
get wrplot.tgz
```
and follow the README instructions.

The executable of WRplot comes in three different versions:

## wrplot.gnu.exe

This version is linked \*statically\* and should therefore run on \*any\* linux computer. This executable is my reference version and should be referred to when trouble-shooting. However, this version has only 32-bit numbers and is compiled without optimisation, i.e. it is slow.

#### <span id="page-3-0"></span>wrplot.X11.exe

This version is optimized, and hence fast. Since the X11 window is progressively written, this version can be used for WRplot animations. However, depending on your Xserver abilities, it might be that WRplot windows are not refreshed after they have been covered or iconized.

#### wrplot.motif.exe

In this version, the WRplot window is only filled when the plot is complete. Hence, this version cannot be used for animations. Howver, the X window is restored after ithad been covered or iconized.

In your private installation, you can chose between these versions by setting a corresponding link from the generic wrplot.exe in \$PATH WRPLOT/exe.dir. The default is:

ln -sf ../exe64.dir/wrplot.X11.exe wrplot.exe

After succsessfull installation, the following commands are available:

#### wrplot-update

For keeping your WRplot installation up-to-date, you should enter this command from time to time.

#### manwrplot

displays this manual with ghostview at your screen.

#### wrplot

enters an interactive mode where the source file can be specified later.

#### wrplot *filename[.plot]* [*parameters* ] [1](#page-0-0)

opens the WRplot-window on your screen and shows the first plot contained in the source file filename. Entering the return key in that (active) window opens the next plot in that file or closes the window if the end is reached.

Note that the WRplot-X11-window is designed for a quick inspection of data; it has no nice (PostScript) fonts, and cannot display encapsulated PS files (but indicates the BoundingBox of EPSF files in the place they would appear).

#### wrplot *filename[.plot]* + [*parameters* ] [1](#page-0-0)

creates a PostScript file wrplot.ps.1 with the plot of the source file. If wrplot.ps.1 already exists, the trailing number is incremented. If the file contains more than one plot, each plot is written into an own *wrplot.ps*-file with incrementing trailing numbers. **psappend** combines all \*.ps.*i*(*i*) files (*i* or *ii* being the one or two character trailing numbers) found in the present work directory into one PS file *total.ps* with subsequent pages. The dps command removes all wrplot.ps.\* files in the present work directory.

wrps *filename[.plot]* [*parameters* ] [1](#page-0-0) means "WRplot-to-PS". The extension of the WRplot-file must be *.plot* and can be omitted in the call. A PostScript file is generated which has the name of the source file, the extension being replaced by .ps. The WRplot-file may contain a number of plots, which than are concatenated to PS file with each plot on a separate page.

<sup>1</sup>Additional parameters are witten into a temporary file ∼/ WRplot-argument in the form of WRplot variable definitions WRplot\_arg1 [WRplot\_arg2 ...] which than can be read from the WRplot script via an \INCLUDE command.

<span id="page-4-0"></span>wrmult *filename[.plot] nn* [+] [*parameters* ] [1](#page-0-0) is especially useful for quickly viewing a WRplot file which contains a number of plots, each of about a "standard" size of 20 cm  $\times$  15 cm in landscape orientation. The first nn plots ( $nn = 2, 4, 6, 8, 10$  or 12) of that file are scaled down and mounted onto one page. The trailing "+" option creates the PostScript file filename.plot.multi.plot.

#### ttw *filename* [f77 as132 ]

is a WRplot-based ascii-to-ps converter. The option "f77" supports the classical fortran format by marking the columns 6 and 73. Option "as132" allows for long lines with 132 characters by producing landscape format. The output is written into the file ttw.ps. The command dttw (including the dps command) removes all ttw debris.

#### psappend

concatenates all ps-files in the current directory into one file total.ps which then may contain many pages. This works only for sufficiently simple PostScript files, such as those generated by WRplot.

#### new *filename*

is equivalent to wrps filename; psappend

#### newall

performs wrps for all WRplot-Files in the current directory, and finally a psappend.

#### ps2pdf portrait *filename[.ps]*

converts filename.ps into filename.pdf while enforcing portrait orientation, i.e. preventing any automatic rotation which might happen otherwise by the standard ps2pdf. Media format is A4.

#### ps2pdf landscape *filename[.ps]*

same as above, but for landscape orientation.

#### ps2pdf screen *filename[.ps]*

same as above, but for landscape orientation and media format ArchA, which is 4:3 and thus fitting to a XGA full-screen.

# <span id="page-5-1"></span><span id="page-5-0"></span>2 The structure of a WRplot file

## Preface:

A WRplot file may contain several PLOTs and/or MULTIPLOTs. The rule is: One PLOT per page, unless it is in a MULTIPLOT (also one MULTIPLOT per page).

All WRplot commands need to be written in CAPITALS; small letters may, of course, within strings. Names of variables are case-sensitive.

Comment lines start with an \* and may start (nearly) everywhere. Blanks are allowed in (nearly) all places, too.

Parameters can be separated as desired: a delimiter (comma, equality sign or colon), one or more blanks, or a delimiter and blanks. The TAB-character is interpreted as blanks.

Lines may be up to 132 characters long. KASDEF-commands can have continuation lines (see Ch. [3\)](#page-7-0).

Attention, EMACS users! WRplot is a FORTRAN program. FORTRAN reads in formatted files line by line. Each line must end with a *carriage-return* symbol (CR, "Enter"-button). Some editors, especially emacs in its default settings, do not close the last line of a file with a CR but directly with an end-of-file (EOF). The last line can not be read by FORTRAN, then. To avoid this in EMACS or xemacs, add this line

(setq require-final-newline t) ; always add a newline at EOF

into the configuration file *emacs* or *xemacs/custom.el*, respectively. Alternatively one always needs to add a blank line (CR) at the end of the file.

## MULTIPLOT START

Optional; all following plots in the file until the occurrence of MULTIPLOT END are being added into a single plot.

## PAPERFORMAT <Format: string> [Keyword]

Optional; unless specified the default (A4Q) format is used.

Allowed formats: A4Q (default), A4H, A3Q, A3H etc. until A0; "H" = german Hochkant (Portrait), "Q" = Quer (Landscape), SCREEN and SCREEN2.

Allowed keywords: BBNOROTATE, BBROTATE, EPS.

Additionally to the A*n*H/Q formats, there are two additional formats: SCREEN and SCREEN2. The first is a landscape format with an aspect ratio of 4:3, like a monitor screen. The short axis corresponds to the A4 equivalent, the long axis is slightly shorter (28.03 cm×21.02 cm). The format SCREEN2 is even better; it has a aspect ratio of 4:3, too, and corresponds to the known media format ArchA. With this option one can create pdf files using the script ps2pdf screen which look nice in the XVGA fullscreen mode.

The optional keywords BBNOROTATE (default) and BBROTATE allow the user to rotate the BondingBox. With BBROTATE landscape plots can e.g. be placed in  $ET$  $\epsilon$ X portrait pages.

When using the optional keyword EPS, the produced PostScript file will be marked as an EPS file in its first line without suppressing the showpage at the end (if needed, one can remove this manually from the ps file). This feature was added to improve the integration of WRplot-made PS files into Microsoft "WORD" documents.

#### FORMATFACTOR <scale factor: real>

(Default=1., optional), scales the following plot or all plots of the multi-plot by the given scale factor.

### $\text{PLOT}:$   $\lceil \text{$

Start of a plot. Plot name (optional) appears in the console window and may help to identify different plots in the same file, e.g. in the interactive mode.

## KASDEF commands (see Ch. [3\)](#page-7-0)

Some KASDEF commands may be placed between the datasets but they are executed before the box and datasets are plotted. By KASDEF PAUSE (see below) the execution of the following KASDEF commands is delayed until the datasets are plotted. With KASDEF LATEBOX the plotting of the box is delayed to the end.

#### $HEADER$  : <title:string>

Upper caption of the plot. Following this line a sequence of five lines is mandatory (they describe the plot box, see Ch. [4\)](#page-27-0).

#### N=... [Parameter]

In this line the description of the dataset starts (see Ch. [5\)](#page-29-0).

- END or ENDE: End of the plot
- MULTIPLOT END or MULTIPLOT ENDE finishes the multi-plot started with MULTIPLOT START.

## <span id="page-7-3"></span><span id="page-7-0"></span>3 The KASDEF commands

## <span id="page-7-1"></span>3.1 Preface

The term KASDEF has historical reasons (german "Kastendefinition", i.e. definition of the box). KASDEF commands start with the word KASDEF. It's more modern to use the Backslash (\) instead (both are valid, though). Error messages (and partly this manual) still use the old naming KASDEF.

KASDEF commands may have continuation lines. They start with

\> <continuation...>

and work as if the previous line's KASDEF command were continued behind the > character.

(Nearly) all KASDEF commands that have a parameter with the meaning in *units* may have these replaced by predefined constants XMIN, XMAX, YMIN, YMAX and PXMIN etc., where XMIN etc. are the coordinates of the BoundingBox and PXMIN etc. are those of the page. This option is however partly obsolete and should not be used anymore. It's more convenient to use (proper variables instead (see below).

KASDEF commands may contain variables which are replaced by their current content during the program execution. Variables (see Ch. [3.3.2\)](#page-10-2) are marked by a preceding dollar sign (\$, like in Unix). In principal they are Strings, but one can also calculate with them if their contents are numbers (see, e.g., \CALC). The command \PREDEFINE-VARIABLES (see page [12\)](#page-10-2) creates a whole set of standard variables, e.g. \$XMIN.

Note that variables are expanded (i.e. names are replaced by their content) nearly everywhere. When printing text, each \$ is interpreted as the beginning of a variable and the program tries to replace it. In case a dollar sign shall be printed, it needs to be escaped by  $\$ \$ (also see Table [1\)](#page-22-2). *Exception:* As long as a plot has no variables defined, the substitution of variables is switched off.

For convenience, some of the plot commands now allow to write arithmetic expressions instead of a simple argument. Such expressions must be enclosed in parantheses. If the expression contains delimiters, it might also be necessary to enclose the whole argument in quotation marks.

Example:

\SYM (0.5\*cos(\$alpha)) (0.5\*sin(\$alpha)) 5 5 .2 4

Furthermore, in many cases it's possible (try!) to use the code word SAME in place of repeated parameters, e.g.:

\SYM 3. 4. 0. 0. 1. 4

\SYM SAME SAME 0. 0. 1. 8

plots a square and a circle centered at the same coordinates.

In many KASDEF commands, parameters may be specified to be taken logarithmically, or to be raised to a power of ten. For example, one can write LOG35000 (without blank!) for log(35000) and DEX5. for  $10^5$ . Arithmetic expressions instead of parameters are not yet possible but planned for future versions of the program (so far one has to use the CALC command to prepare parameters).

## <span id="page-7-2"></span>3.1.1 Three types of KASDEF commands

The execution of WRplot is split into three phases:

- <span id="page-8-1"></span>• Reading the input file
- Manipulation of data (only in the Interactive mode)
- Printing the plot

WRplot has three types of KASDEF commands:

- *Settings* are interpreted during the read-in phase of the WRplot file. They set certain specifications for the plot which cannot be changed later. The \INCLUDE command, which inserts the KASDEFS from an external file, belongs to the Settings, too.
- *Instructions* are KASDEF commands that do not perform plotting actions, but, e.g., deal with variables. Instructions can be arranged inside INSTRUCTION EXPORT blocks; such blocks are already executed during the read-in phase of the plot file. Any KASDEF commands outside such blocks are first stored in a buffer and executed later during the phase when the plot is created.
- *Plot commands* create the output of text and graphics or relate to such actions (e.g. definition of the current color by \COLOR). As Plot commands are not executed in the read-in phase, and are therefore not allowed inside an INSTRUCTION EXPORT block.

Because some old WRplot scripts may violate this strict rule, WRplot enters a compatibility mode if a Plot command is found inside an INSTRUCTION EXPORT block. In this case, all commands of the INSTRUCTION EXPORT block are executed a second time during the Plot phase. A WARNING is issued, because this might cause spurious effects.

Settings and Instructions may only appear in the preamble, e.g. before the block that describes the box (starting with HEADER). Plot commands may in contrast also appear further below, i.e. between the data blocks.

## <span id="page-8-0"></span>3.2 Settings

KASDEF commands of this type are read first, as they pre-specify certain values which cannot be modified later anymore. These commands must appear before the HEADER line (otherwise they are ignored and produce a non-fatal error message).

## \INTERACTIVE

enters the interactive mode; the same mode can be reached by the interactive menues, when calling wrplot without filename. Clearly, it only works with the X11 window (i.e. not when a PostScript file shall be produced).

The INTERACTIVE mode offers many possibilities, especially by means of graphic input with the mouse, for instance:

- zooming into the data;
- measuring equivalent widths;
- rectifying spectra.

The menus are self-explaining, please figure out yourself.

#### \PENDEF <pen: integer>

Defines the default value of the line thickness for datasets (in units of typographic points, i.e. 1/72 inch).

#### <span id="page-9-0"></span>\DEFAULTCOLOUR <*n*: integer>

Defines the default color of the datasets. If not specified, it is 1 (black).

#### $\langle$  OFS < $x_{\text{offset}}$ : cm> < $y_{\text{offset}}$ : cm>

Sets the offset of the lower left corner of the plot box relative to the corner of the page. The default is (4., 3.). This option is especially needed to arrange multiple plots on a single page (MULTIPLOT).

### \SKL <Scale factor *<sup>f</sup>* : real>

Scales the following plot by the given scale factor f. The default is 1. This is often needed to arrange multiple plots on a single page.

## \INBOX

Datasets are clipped to the inside of the box. Graphical objects plotted by KASDEF commands are not subject to this clipping, unless the corresponding KASDEF command stands after a PAUSE command and is hence plotted after the datasets. Filled areas which are partly clipped might suffer from spurious effects.

#### \NOBOX

The plot box (including tick marks and their labels) are suppressed. The header (plot caption) and axes descriptions are not affected.

#### \LATEBOX

The data box (including tick marks etc.) are plotted after the datasets, i.e. can overplots other objects.

#### \DEFAULTS

defines a coordinate system with scales of 1 cm per unit in both axes. The origin is at the lower left corner of the page (i.e. it implies  $\setminus$ OSF 0 0), and the axes are not shown (i.e. it implies NOBOX). This DEFAULTS setting is mutually exclusive with the definition of the coordinate box as decribed in Sect. [5.](#page-29-0)

#### \LETTERSIZE <size *<sup>r</sup>*: real>

Size of the characters for labels of the plot box (tick labels, axes descriptions, plot caption). Default: 0.4

#### \TICKSIZE <size *<sup>r</sup>*: real>

Size of the (small) ticks at the plot box (the numbered ones have the double length); by default their size is harmonic to the LETTERSIZE (same numerical value).

#### \SET NDATMAX <n.points *<sup>n</sup>*: integer>

Changes the maximum number of data pairs in a dataset. The default is  $NDATMAX =$ 100000. The maximum value allowed is 10 times this default. Increasing NDATMAX leads to a corresponding decrease of the maximum number of datasets, NSETMAX.

#### \SET NSETMAX <n.sets *<sup>n</sup>*: integer>

Change the maximum number of datasets. The default is  $NSETMAX = 100$ . The maximum value allowed is 10 times the default. Increasing NSETMAX leads to a corresponding decrease of the maximum number of data pairs in a dataset, NDATMAX, such that NSETMAX  $\times$  NDATMAX  $\leq 10^7$ .

#### \INCLUDE <filename: string> [INCKEY="string"]

Reads and includes all KASDEF commands from the given file at that point in the WRplot

<span id="page-10-3"></span>file. Lines are checked for KASDEF commands (i.e. for lines starting with  $\setminus$  or KASDEF); other lines are ignored.

If the keyword INCKEY="<string>" is set, the reading starts below the first line which starts with the given *string*; reading ends when a line "END" is encountered (or at the end of the file).

If the include-key is a variable, this variable must be defined inside an INSTRUCTION EX-PORT block (see below). If this variable contains blanks (or other delimiters), the variable name must be enclosed in double (!) double quotes, for instance: INCKEY=""\$varkey"".

### \INSTRUCTION EXPORT

until

## \INSTRUCTION NO-EXPORT

All Instructions between these two lines constitute an "INSTRUCTION EXPORT" block. All commands inside such blocks are already executed during the read-in phase. This is needed, for instance, to set variables or create data which are used when reading the datasets.

## <span id="page-10-0"></span>3.3 Instructions

## <span id="page-10-1"></span>3.3.1 Output in the Terminal/command window and System calls

## \ECHO string

Writes the String to the Terminal/command window

## \SYSTEM commands-to-be-passed

WRplot allows shell calls, i.e.

\SYSTEM echo The file \$file has `cat \$file | wc -l` lines.

The line's content after SYSTEM is passed to a fortran shell call, i.e. to Bash. Note: Variables are expanded before they are passed to the shell. To use system variables, use \\$ (e.g. \\$PWD). Variables are not handed back to WRplot (see the example at \READ, e.g. Sect. [3.3.5\)](#page-14-0).

## <span id="page-10-2"></span>3.3.2 Variables

Variables are used by WRplot in a similar syntax as in UNIX. A dollar sign (\$) preceding a variable name refers to the content of this variable. Note that, like in UNIX, variable names are case-sensitive. The length of a variable name, as well of a variable's content, is limited to 132 characters. The end of the variable's name is indicated by a blank or another delimiter out of the set ,=:+-\*/^{}()"\$ — these characters cannot be part of the variable's name, thus. For compatibility with older versions, the arithmetic operators  $+-\gamma$  are still – until further notice? allowed, unless this variable is used in \CALC operations. To separate a variable's name from directly following text, enclose it in double quotes, e.g. "\$Mv"mag (the quotes are interpreted as delimiters and removed).

Square brackets ([,]) are allowed at the end of variables' names to indicate/emulate indexed variables. In case the index is a variable (with preceding \$), it is first replaced by its value, then all other variables are interpreted. Example:

 $\widehat{CALC}$  x2[\$i] = \$x[\$i]\*\*2

<span id="page-11-0"></span>Blanks are not allowed between the square brackets. Variables with multiple indices are not allowed yet.

## $\forall$ **AR**  $A = \dots$

Fill a variable (here A) with the given content.

## \PREDEFINE-VARIABLES

Defines a couple of standard variables, e.g.:

• the minimum and maximum value of the plot's coordinate box, as well as the midpoint values of both axes (in their respective units) (XMIN, XMAX, XMID, YMIN, YMAX, YMID)

• the coordinates (in units) of the paper borders and center of the page (PXMIN, PXMAX, PXCENTER, PYMIN, PYMAX, PYCENTER)

• the scale factors to convert units to cm (XSCALE, YSCALE)

• filename, date and time (FILENAME, DATE, TIME). Attention, only these three variables are immediately accessible after the *predefine* command; all others are defined after the coordinate box has been specified.

## \GETTIME

Write the current time (format: hh:mm:ss) into the variable TIME.

## \FITSVAR fitsname parameter=value [parameter=value] ...

reads header-entries from fits files into WRplot variables with the same name.

The "parameter-value" pairs are evaluated in the sequence as given. The following pairs parameters=value are allowed:

#### NHDU=n

chooses the "unit" n (n is integer number) within the fits file. Default is n=1. Non-simple fits files can contain NEXTEND units, each of them carrying an own HEADER. Note that NEXTEND is given in the HEADER of the first unit. One might use fitsview (fv) to inspect the structure of a fits file and the FEADER keywords.

#### VAR=keyword

reads the header entry with "keyword"; a WRplot variable with the same name "keyword" is created and filled with the value given in the fits header.

Example:

## \FITSVAR fitsfile.fits VAR=NEXTEND NHDU=2 VAR=EXPTIME

returns the number of extensions into the WRplot-variable NEXTEND, and the exposure time as given in the header of unit 2 into the WRplot-variable EXPTIME.

## $\backslash$ CALC A = expression

Calculate arithmetic expressions. The syntax is quite flexible and robust. It mainly corresponds to the syntax rules of FORTRAN. The following arithmetic operators are allowed:

+ - \* /, power (a<sup>b</sup>) with \*\* or ^ and functions as well as nested parentheses. Constants may be in the following formats: I, F, E (Integer, Float/Real, Exponential). Variables need the preceding \$, of course. Blanks are not significant.

The following functions are intrinsic (the names of these functions may be typed in small or in capital letters, but not mixed):

<span id="page-12-0"></span>SIN, COS: sinus, cosinus; in contrast to FORTRAN, the argument is in degrees;

ATAN: arcus tangens; in contrast to FORTRAN, the result is in degrees;

DEX: dex(\$x) is equivalent to  $10^x$ ;

LOG: decadic logarithm

EXP exponential function;

LN: natural logarithm;

SQRT: square root;

ABS: absolute value

RAND: random number in the range (0.0, 1.0); the argument of this function decides:  $\text{RAND}(0) \rightarrow$  each run yields the same sequence of random numbers;  $\text{RAND}(1)$  (or any argument  $\neq 0$ )  $\rightarrow$  each run yields different random numbers. Actually, the alternative executables behave slightly different in this respect: in the *gnu* version, the first call of the RAN function decides the seed behaviour, while in the *intel* versions all calls must have the zero argument in order to reproduce the random sequence;

INT: cuts off the decimals (like in FORTRAN);

INT: rounding to the nearest integer (like in FORTRAN).

## \CALC DEBUG

or \CALC\_DEBUG ON enables debug output in the console window showing how \CALC evaluates the arithmetic expression step by step.

\CALC DEBUG OFF Switch off the debug output (default).

#### $\E{XPR}$  A = \$var1 // \$var2

concatenates the strings in the two variables;

for historical reasons, the operator between the variables can also be an arithmetic operator  $(+, -, * or /),$  but one should now use  $\angle$ CALC instead.

## \VAR-LIST

prints the current list of all variables and their content to the terminal.

## \FORMAT formatstring \$var

Formatting of a real number according to the formatstring which has to be specified in fortran syntax, including the parentheses, e.g. (F5.2), (PG8.2) or (E8.2). Use doublequotes if the string contains delimiters.

## \FORMATI formatstring \$var

formatting of an integer number according to the formatstring which has to be specified in FORTRAN syntax, including the parentheses. Use doublequotes if the string contains delimiters. Example: a variable *i* = 1, after

\FORMATI "(SP,I4.3)" \$i has the content +001

## \FORMATA formatstring \$var

formatting of a string variable according to the formatstring which has to be specified in FORTRAN syntax, including the parentheses. Enclose in doublequotes if the formatstring contains delimiters. Note that the format specifier "A" may not be used without specified <span id="page-13-2"></span>length, and that the length of the re-formatted string may not exceed 132 characters. formata can be conveniently used to augment a string with leading blanks, as in the following example:

\FORMATA "(3X,A10)" \$text

### \CUTVAR var *n* : *m*

Cutting a string that is content of a variable. The new value of var will be the substring (*n* : *m*) where *n* and *m* are the character positions within the string (starting with 1). The colon between *n* and *m* stands for any delimiter or blank. The first argument may be left blank (i.e. var : *m*) or the second may be blank, i.e. var *n* : (with obvious defaults). If *n* and/or *m* are negative, the position is counted from the end.

Example: \CUTVAR \$var 1:-5 cuts off the last five characters of \$var. Here the dollar sign of  $\sqrt{\frac{3}{2}}$  may be omitted.

#### \PARSEVAR varname *n*

The string in variable varname is parsed into arguments (with the delimiter rules as de-scribed in the handbook at beginning of Sect. [2,](#page-5-0) and the content of the variable varname is replaced by its n-th argument.

varname can be written with or without leading '\$'. If *n* is larger then the number of arguments in the input string, the output string will be empty.

## <span id="page-13-0"></span>3.3.3 IF (conditional) constructions

Like in FORTRAN, one can build (nested) constructions of IF, ELSEIF, ELSE and ENDIF. In contrast to FORTRAN syntax, the logical expression may only be a simple comparison (no .AND. and .OR.). Neither parentheses nor the keyword THEN are allowed.

The operators .EQ. and .NE. compare the operands as strings (i.e. 0 is different from 0.0 here!); the other operators .LT., .LE., .GT. and .GE. assume the operands as numbers and compare them accordingly.

The command ELSEIF must be written as one word.

Example:

```
\IF $k .LT. $l
 \ECHO branch 0
\ELSE
 \IF a .EQ. b
    \ECHO branch1
 \ELSEIF a .EQ. $c
    \ECHO branch 2
  \ELSE
    \ECHO branch 3
  \ENDIF
\ENDIF
```
## <span id="page-13-1"></span>3.3.4 DO-Loops and GOTO

One can construct (nested) DO loops with KASDEFs, too:

```
\DO labelname I=start end [increment]
     \... kasdef statements)
```
#### <span id="page-14-1"></span>\LABEL labelname

(with the same labelname as specified in the \DO statement) marks the end of the loop. The control parameter must not be integer. Nested loops may end at the same LABEL.

Note: WRplot does not check for repeated allocation of the same labelname; a DO loop ends where the first fitting LABEL is found.

\GOTO labelname

Jump to the line with the first occurrence of \LABEL labelname in the plot file, starting the search from the beginning of the file.

## <span id="page-14-0"></span>3.3.5 Write into/read from a file

Only one file can be open at a time for reading or writing with KASDEF commands. A unix filename is assigned by:

\OPEN filename

...

```
\WRITE ...
```
\CLOSE <filename>

If the OPEN command is absent, the default filename is fort.50. If the CLOSE command is absent, the file will not be closed and may either be incomplete or grow with each new execution of the WRplot file.

Note: If a file is opened and written with an INSTRUCTION EXPORT block, the file written can already be read as a dataset in the dataset section. This provides very flexible possibilities.

\READ varname

reads from the currently open file. The current line will be stored in the variable \$varname. If reading reaches the end of the file, \$varname gets the content E-O-F. Example:

```
\forallAR n=0
\OPEN inutfile
\LABEL begin
\READ line
\IF $line .EQ. E-O-F
 \GOTO continue
 \ENDIF
 \LambdaCALC n = $n + 1\FORMATI "(I2.2)" $n
 \ECHO $n $line
\GOTO begin
\LABEL continue
\CLOSE
```
This example reads from inputfile and echoes line-by-line on the console with a preceding twodigit line number, till the end of the file is reached.

## <span id="page-15-2"></span><span id="page-15-0"></span>3.4 Plotcommands

Plot commands allow the output of text or graphics or relate to such output.

## \PAUSE

the execution of the subsequent KASDEF commands is postponed until the datasets have been plotted.

## <span id="page-15-1"></span>3.4.1 Changing line thickness, color and font

#### $\PEN$  <pen: integer>

sets the line thickness hereafter to pen typographical points (default: PEN=1).

## \FONT <font: string>

sets the current font for text output in the plot. The following fonts are defined: WRPLOT (default), TIMES, HELVETICA (in short: HELVET), COURIER or ZAPF (see page [43\)](#page-42-1).

## \COLOR <color *<sup>i</sup>*: integer>

sets the color for graphical and text output by the subsequent KASDEF commands. Colors are encoded as one-digit integers  $(i = 0...9)$ , using the current color definitions. See Fig. [3](#page-43-1) for the default definitions. The default is COLOR=1.

## \DEFINECOLOR <color *<sup>i</sup>*: integer> <*r*: real> <*g*: real> <*b*: real>

It is possible to change colors in WRplot, i.e. to plot in more than ten colors or just to alter them. The new color definition is valid from the point of definition onward (either to the end of the plot – if using a MULTIPLOT it needs to be defined for each PLOT – or until the color is reset/redefined).

The values *r*, *g* and *b* are the relative intensities of red, green and blue, respectively; they can each range between 0 (no intensity, i.e. '00' in hex) and 1 (full intensity, i.e. 'FF' in hex). Colors are mixed in an additive way.

The colors 0 to 9 are predefined according to the following table (also see Fig. [3\)](#page-43-1). For usage with projectors one can use a set of predefined colors with darker background, see wrplot.dir/screen.kasdefs and the right part of Fig. [3.](#page-43-1)

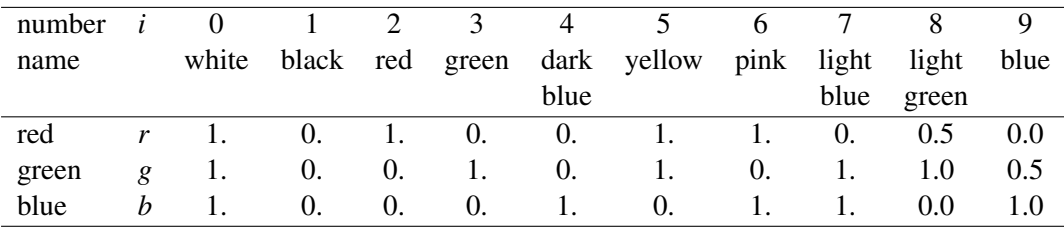

## \RESETCOLOR

Restore all predefined colors to their original values (i.e. see the above table). Luxury!

## \LIMITCOLOR = *nr ng nb*

Limit the number of colors usable with DEFINECOLOR. It coarsens the steps of the RGBcolor cube to nr, ng and nb steps. This only applies to the X11-window (if the graphic controller of the computer needs some adjustment), but not the generated PS-file(s). Should be obsolete with modern computers.

#### <span id="page-16-1"></span>\NCOLORSTEP = nstep

This command is only used in combination with the plot SYMBOL=40 (false-color plot) and limits the number of color steps per color table. This only applies to the X11-window (if the graphic controller of the computer needs some adjustment), but not the generated PS-file(s). Should be obsolete with modern computers.

#### <span id="page-16-0"></span>3.4.2 Graphics: drawing actions

Nearly all plot options in the following description allow to specify coordinates by four parameters,  $x, y$  in the units of the plot, plus offsets in x and y, named  $x_{\text{offset}}$  and  $y_{\text{offset}}$  in centimeter.

In the following, these parameters are not repeatedly described. Parameters in [square brackets] are optional, while mandatory ones are placed between < and >.

```
\LLIN < x1: cm> < y1: cm> < x2: cm> < y2: cm>
```
draws a straight line from (*x*1, *<sup>y</sup>*1) to (*x*2, *<sup>y</sup>*2) (parameters here only in cm!).

```
\LINREL <x: units> <y: units> <∆x: cm> <∆y: cm> [<xoffset: cm> <yoffset: cm> <SYMBOL=i>
```
 $\langle$ SIZE= $x$ >]

Plot a line from a starting point  $(x, y)$  with the length  $(\Delta x, \Delta y)$  in cm.

The following parameters are optional:

• Offsets in *x* and *y* (either none or both need to be specified);

• A different SYMBOL can be chosen for the line, i.e. dashed lines, SYMBOL=*i*, where *i* is the number of the symbol, see Fig. [5](#page-46-0) (note: discrete symbols only mark the start and end point, not in between).

• A different SIZE can be chosen as well, the default is SIZE=0.5

(if SYMBOL and/or SIZE are used, one needs to specify the offset before these keywords).

\LINUN <x1: units> <y1: units> <x2: units> <y2: units> <xoffset: cm> <yoffset: cm> [<SIZE=*x*> <SYMBOL=*i*>]

Plot a line between the points (*x*1, *<sup>y</sup>*1) and (*x*2, *<sup>y</sup>*2). The keywords SIZE (default: 0.5) and SYMBOL (default: 5) can change the size and style of the line, i.e. to plot a dashed line.

#### $\langle \text{ARC} \prec x$ : units>  $\langle y$ : units>  $\langle x_{\text{offset}} : \text{cm} \rangle$   $\langle y_{\text{offset}} : \text{cm} \rangle$   $\langle x \rangle$  and  $\langle x : \text{degree} \rangle$   $\langle \text{A} x : \text{degree} \rangle$ [<FILLED>]

Plot an arc of a circle at the given coordinates with given radius, starting at the angle  $\alpha$  and with an arc of length  $\Delta \alpha$  ( $\alpha = 0$  is to the right,  $\Delta \alpha$  counting in the mathematically positive sense). With the keyword FILLED the sector ("piece of cake") is filled.

 $\ELLI < x: units>$   $\lt; y: units>$   $\lt x_{offset}: cm>$   $\lt y_{offset}: cm>$   $\lt a: units>$   $\lt b: units>$   $\lt \phi: degree>$ <α: degree> <∆α: degree> [<FILLED> <SYMBOL=*i*> <SIZE=*x*>]

Plot an arc of an ellipse with half axes *a* and *b*, where the longer axis is tilted by the angle φ. The arc starts at the angle  $\alpha$  (the angles are taken for a circle of radius  $r = \max(a, b)$ ) before the axes' ratio is applied) and has the length  $\Delta \alpha$ . If the keyword FILLED is set, the (arc of an) ellipse is filled. By setting SIZE and SYMBOL, one can choose the style of the arc (see Fig. [5\)](#page-46-0).

 $\langle \text{ARR} \times x$ : units>  $\langle y$ : units>  $\langle 3^{rd}$  parameter>  $\langle 4^{th}$  parameter>  $\langle$  size *r* of the arrow's tip: cm><br> $\langle x \rangle$  cm>  $\langle y \rangle$  cm>  $\langle x \rangle$  cm>  $\langle x \rangle$  cm>  $\langle x \rangle$  cm>  $\langle x \rangle$  cm>  $\langle x \rangle$  cm>  $\langle x \rangle$  cm>  $\langle x \rangle$  cm  $\langle x_{\text{offset}}: \text{cm} \rangle \langle y_{\text{offset}}: \text{cm} \rangle \langle \text{Mode}: 0, 1, 2, 3, 4, 5 \rangle$   $\langle \langle \text{FILLED} \rangle \langle \text{BAR} \rangle \langle \text{SHRINK} = f : \text{real} \rangle$ Plot an arrow. If the keyword BAR is set, the arrow's foot gets a perpendicular bar, if the keyword FILLED is set, the arrow's head is filled, with SHRINK=real one can multiply the <span id="page-17-0"></span>arrow's length by a given factor *f* , i.e. to leave some elegant space between the connected points.

Example: \ARR 0 0 5 45 0.25 0 0 0 FILLED

They have the starting point  $(x, y)$  and the fifth parameter as the size of the arrow's tip (if the keyword BAR is set, the bar will have the same size) in common.

There are different modes (specified as seventh parameter). The meaning of the third and forth parameter depending on that mode:

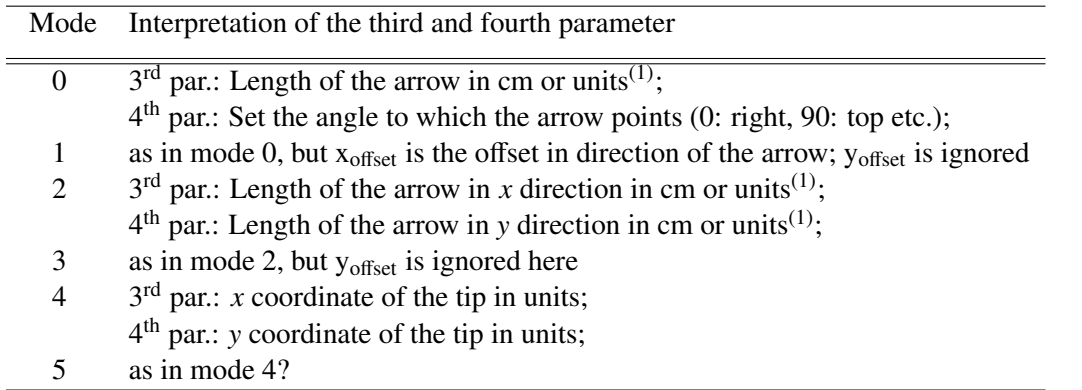

Note  $(1)$ : Lengths (in modes 0 and 2) can be specified in units if an U is directly attached to the number, i.e. 5U.

 $\RECT < x1: units >$   $<$ y1: units>  $<$ x2: units>  $<$ y2: units>  $<$ x<sub>offset</sub>: cm>  $<$ y<sub>offset</sub>: cm>  $[$ <FILLED>] Plot a rectangular between the given corners  $(x1, y1)$  and  $(x2, y2)$ .

\RECTLUN <x: units> <y: units> <x<sub>offset</sub>: cm> <y<sub>offset</sub>: cm> <width: cm> <height: cm>  $\leq$ FILLED>  $\leq$ ROTATE= $\alpha$ : degree>]

Plot a rectangular. Depending on the prefix of  $x_{offset}$  and  $y_{offset}$  (L, R, M in  $x$  for left, right, middle and U, D, M in *y* for *upper, lower, middle*) the coordinates  $(x, y)$  refer to the left, right, upper, lower or middle of the rectangle. If no prefixes are given, the coordinates refers to the lower left corner.

The rectangular has dimensions width, height in cm, with attached U in units (c.f.  $\{ARR\}$ ). If the keyword FILLED is set, it will be filled. If ROTATE= $\alpha$  is set, the figure will be rotated (the reference point of rotation is set by the offsets) by angle  $\alpha$ .

Note: It's useful, e.g. when plotting a box around some text, to use SAME instead of (*x*, *<sup>y</sup>*) and *x*/*y*<sub>offset</sub>. SAME takes the prefixes of the offsets used in the LUN command, i.e. one has the position NEXTLUN would have. This makes plotting boxes around text rather easy:

KASDEF LUN 5 2 M0 M0 0.22 Text text text KASDEF RECTLUN SAME SAME SAME SAME 2.5 0.7

 $\text{SYM} \ll x$ : units>  $\lt y$ : units>  $\lt x_{\text{offset}}$ : cm>  $\lt y_{\text{offset}}$ : cm>  $\lt$  size *r*: real>  $\lt$  symbol *j*: integer> [<CFILL=*i*: integer>]

Plot the symbol *j* (numbers see Fig. [5](#page-46-0) – only discrete symbols are allowed here!) in size *r* at the position  $(x, y)$ . If CFILL=*i* is set, fill the inner part of the symbol (if it's a circle, square etc.) with color *i* and have its border in the current plot color.

<span id="page-18-2"></span> $\Bbb{A}$ RLEN < $\Delta_{v,up}$ : units> < $\Delta_{v,down}$ : units> < $\Delta_{x,up}$ : units> < $\Delta_{x,down}$ : units>

Define the lengths of the error bar in  $\pm y$  and  $\pm x$  direction in units of *x*, *y*. Default: 0.,0,,0,,0. (i.e. no bars).

#### $\Bbb{ARPAR}$  <space: cm> <edge: cm>

Specify the space left out at the center (at the bars' intersection) and define the length of the edges (i.e. small perpendicular foot bars at the end of the error bars). Default: 0.,0.

```
\Bbb{A} < x: units> < y: units> < x_{\text{offset}}: cm> < y_{\text{offset}}: cm>
```
Plot an error bar at  $(x, y)$  with the previously specified properties.

Note: One first needs to specify the BARLEN (and BARPAR) parameters at least once before setting the BAR, else it will plot error bars of zero (=default) length.

## <span id="page-18-0"></span>3.4.3 Hatched Areas

Various areal objects can be filled with a color, e.g. by the optional keyword FILLED (see, e.g., \ARC or \ELLI). Discrete symbols (cf. \SYM) can be filled by specifying a negative SIZE, or with the parameter CFILL= $n$ , where  $n$  specifies the color of the filling.

Alternatively to a full color, the area can be filled with a hatched pattern. Note that hatched patterns only appear in the PostScript files, while in the X11-window the area is just filled smoothly.

For hatching, one uses the keyword HATCHED instead of FILLED. In \SYM, the value of SIZE must be positive now, while CFILL can still be used to define the color of the hatched pattern.

The hatched pattern can be specified in detail by further keywords (actually, the keyword HATCHED is redundant as soon as such hatching specifications appear):

#### $HTYPE = t$

with  $t = [D, V, H, K, C]$  defines the pattern of the hatching; **D**: (default) diagonal lines; V: vertical lines;  $H$ : horizontal lines;  $K$ : checked hatching (vertically and horizontally);  $C$ : cross-hatched (diagonal).

#### HW=*x*.*<sup>x</sup>*

sets the thickness of the hatching lines. *<sup>x</sup>*.*<sup>x</sup>* is in typographical points, i.e. 1/72 inch as in the PEN commands. For hatching even decimal fractions are allowed.

#### $HSEP=x.x$

sets the spacing between the hatching lines. The value is in typographical points as for HW (see above).

#### <span id="page-18-1"></span>3.4.4 Text output

```
\LAB <x: cm> <y: cm> <size r: real> <text: string>
```
Write the text string of size *r* at the location x,y.

\LUN <x: units> <y: units> <x<sub>offset</sub>: cm> <y<sub>offset</sub>: cm> <size *r*: real> <text: string>

Plotting a text string at a position given in the coordinate units (LUN = Label at UNits). An offset in cm can be given additionally.  $x_{offset}$  and  $y_{offset}$  can have prefixes. In order to understand their meaning, imagine the text string represented by its bounding-box. By default, the string is placed such that the coordinates refer to the lower-left corner of that box. For  $x_{offset}$  precede by the letter L (default), M or R, the string is placed with its middle <span id="page-19-1"></span>(in *x* direction) or with its right boundary at the specified coordinates. Similarly, one can use the prefixes **D** (default), **M** or **U** for  $y_{offset}$ . The coordinates then refer to the baseline (D), the middle, or the upper boundary of the string's bounding-box. Note that these features make it very convenient to place labels close to discrete plotsymbols.

\LUNA <x: units> <y: units> <x<sub>offset</sub>: cm> <y<sub>offset</sub>: cm> <size *r*: real> <angle: degree>  $<$ text: string $>$ 

issues a text string like LUN, but the string is rotated counterclockwise by the given angle; the reference point for rotation is set by the coordinates including the offsets. Hence the prefixes R, M ets. allow to rotate around the rspective corner or midpoint of the string's bounding-box.

 $\verb|\LINUNLAB| < x1: units>$  <y1: units> <x2: units> <y2: units> <x<sub>offset</sub>: cm> <y<sub>offset</sub>: cm> <*<sup>S</sup>* <sup>o</sup>ff−center: cm> <size *<sup>r</sup>*: real> <text: string>

Plot a line from  $(x1, y1)$  to  $(x2, y2)$  and write the text string at the center of that line, shifted by  $S_{\text{off–center}}$ .

\LUNINC <x: units> <y: units> <x<sub>offset</sub>: cm> <y<sub>offset</sub>: cm> <size *r*: real> <filename: string>  $\langle$  prefix: string $>$   $\langle$  search string: string $>$ 

Grep the first line in filename that starts with the search string, and issues that line as text string like LUN would do, but with preceeded by the string given as parameter *prefix* (e.g. &F&2 as prefix string writes the line in boldface and red color). The writing position is given by the coordinates.

#### \NEXTLUN <text>

writes another line of text. The position (coordinates, offsets, prefixes) are taken from the previous LUN command, but shifted by a LINESKIP to write into the next line. An error will ocur if no previous writing position has been defined by a corresponding LUN command.

#### \SAMELUN <text>

Like NEXTLUN, but without a LINESKIP in order to write into the same line.

 $\langle TEXT ~[<\mathsf{x}$ : units> <y: units> < $\mathsf{x}_{\text{offset}}$ : cm> < $\mathsf{y}_{\text{offset}}$ : cm> <size *r*: real>]

until

#### \ENDTEXT

All lines between these two commands are considered as a paragraph of running text. Line breaks are created automatically according to the currently set RIGHTMARGIN. Hyphenation is semi-automatic: hyphenation breaks can only happen where indicated by hand by "\-" (like in  $\langle \text{FT}_F X \rangle$ . Example: hyphen\-ation

Line spacing is the same as LINESKIP by default, but can de chosen differently by the command TEXTLINESKIP.

The parameters (position, offsets and size) are optional; if they are not set, the first line of the floating text appears in the same place as NEXTLUN ould write.

#### <span id="page-19-0"></span>3.4.5 Text output options

```
\NEWSIZELUN <size r: real>
```
Change the font size of LUN to *r*.

## <span id="page-20-0"></span>\LINESKIP <spacing *<sup>l</sup>*: cm>

Set the line spacing (for NEXTLUN) to the given value. The default unit of *r* is cm. If an S or U is attached to the number (i.e. 0.5S), it is interpreted in units of symbol size (S) or *<sup>y</sup>*-units (U), respectively. The default corresponds to LINESKIP=2.0S, which means <sup>2</sup>.0<sup>×</sup> the current font size.

## \TEXTLINESKIP <spacing *<sup>l</sup>*: cm>

Set the line spacing for continuous text (for TEXT) to the given value (default: same as LINESKIP). Again, an attached S or U is interpreted as units of symbol size or *y*-units, respectively.

### \MEDSKIP

Insert half a LINESKIP as line spacing at that position, i.e. between two lines.

## \TABLUN <tab *<sup>l</sup>*: cm>

adds a horizontal offset to the current writing position; the parameter tab may carry a prefix (L, R or M) which then replaces a prefix that has been set before.

## \RIGHTMARGIN <x: cm>

Set the right margin for floating text and for horizontal lines (see \HLINE). Default is 18 cm.

## \BLOCK or BLOCK ON

sets a parameter that floating text appears in block mode, i.e. each line is stretched till the RIGHTMARGIN. Default is ragged-right margin.

#### \BLOCK OFF

returns to ragged-right margin for floating text.

## \BGRLUN [<L=*x*.*x*, R=*x*.*x*, U=*x*.*x*, D=*x*.*<sup>x</sup>* > <OFF> <ON> <RESET> <COLOR=*i*>]

fills the text box with color *i* befor printing the text. This works for all subsequent LUN, NEXTLUN and LUNA commands (but not for TEXT), as well as included eps files (see Sect. [3.4.12\)](#page-25-0) or LATEX blocks. Default for the underlying color is *i*=0 (white, if not redefined).

The filled box is larger than the text bounding box a margin; its widths can be with the parameters L, R, U and D (left, right, upper, lower; in units of the current font size). By default, all margins are 0.5.

If COLOR=*i* is negative, the box is not filled but only surrounded by a line with color abs(*i*). One can also be filled with hatched patterns (see Sect. [3.4.3\)](#page-18-0).

Note: The underlying box does not belong to the object as such, i.e. so its position and BoundingBox are not affected by BGRLUN.

#### BGRLUN OFF

disables the BGRLUN feature. With a later BGRLUN one enters it again with the parameters kept from the previous use. All defaults (color, L, R, U, D) are restored by the option RESET.

#### \HLINE

draws a horizontal line between the current writing position (where NEXTLUN would write) and the RIGHTMARGIN position. If HLINE is drawn within the TABON environment, it covers the width of the table.

### <span id="page-21-2"></span><span id="page-21-0"></span>3.4.6 Itemizing

### \ITEMIZE <size *<sup>r</sup>*: real> <string>

starts en itemizing environment; subsequently, all text lines or paragraphs written by LUN, NEXTLUN or TEXT are indented and marked by string in the font size *r* (or SAME). Examples: \ITEMIZE SAME &2\o marks the items with a red bullet; \ITEMIZE SAME &4\> marks each item with a blue arrow

## \ITEMIZE OFF

closes the itemize environment.

## \ITEMSEP <spacing *<sup>l</sup>*: cm>

specifies an additional space between items (default: 0cm) *l* is in cm, or in units of the current font size if appended with letter S.

## <span id="page-21-1"></span>3.4.7 Tables

## $\langle$ TABON <colums> [<prefix>]

enters the tabular environment. The string colums consists of the letters L, R or C, each letter representing one column. The meaning of the letters is analog to  $ETF X$  syntax and describes the positioning of the entries:  $(L:$  left-justified,  $R:$  right-justified,  $M:$  centered).

The optional parameter prefix will preceed each entry in the table.

Example:

\TABON LLL &F&2

opens a table with three colums, where all entries are flushed left, and all entries are in boldface style and color 2.

The table starts at the current position (i.e. where NEXTLUN would write). In *x* direction the current prefix is taken, i.e. M centers the table. In that sense TABON acts like a NEXTLUN.

 $\Delta B \leq$ strings>

writes a row in the table. The string is parsed according to the usual rules, i.e. the arguments are separated by blanks and/or delimiters, while quotation marks keep an argument together. Each argument then is a column entry. The number of arguments must agree with the number of columns declared in TABON.

#### \TABOFF

quits the tabular environment.

## $\Delta \text{ATE}$  [<x: units> <y: units> <x<sub>offset</sub>: cm> <y<sub>offset</sub>: cm> <size *r*: real> <angle: real>]

Write the date string ("Plot created on dd-Mon-yy hh:mm:ss" where Mon is the three character abbreviation of the month) at the given position or (default) at the right side of the plot in vertical alignment.

## $\FILE$  [<x: units> <y: units> <x<sub>offset</sub>: cm> <y<sub>offset</sub>: cm> <size *r*: real> <angel: real>] Write the file name of the current file at the given position or (default) at the right side of the plot in vertical alignment (a bit right of the position DATE would have).

#### <span id="page-22-3"></span><span id="page-22-0"></span>3.4.8 Special characters, Umlauts etc.

See Appendix [A](#page-42-0) (page [43\)](#page-42-0) to have an overview of the special characters WRplot can print in different fonts. Special characters are encoded by a prefixed  $\setminus$  or & (see Table [1\)](#page-22-2). For other special characters (i.e. ∓, ó, ŝ etc., use LEFEX instead).

|               |               |               | Code Symb.   Code Symb.   Code Symb.   Code Symb.   Code Symb. |               |   |          |        |        |          |
|---------------|---------------|---------------|----------------------------------------------------------------|---------------|---|----------|--------|--------|----------|
| $\setminus S$ | $\odot$       | $\setminus A$ |                                                                | $\setminus M$ | М | ∗        | $\ast$ |        | $\infty$ |
| い             | $\rightarrow$ |               |                                                                |               |   | ١O       |        |        |          |
| \#            | #             | $\cdot$ 'e    | e                                                              | `e            | e | $\sim$ n | ñ      | $\&i$  |          |
| $\&^{\cdot}$  | 66            | $\&$          | , ,                                                            | $\&\&$        | & | &a       | ä      | $\&$ o | $\Omega$ |
| &u            | ü             | $&\mathbf{A}$ | А                                                              | &O            |   | &U       |        | $\&$ s |          |

<span id="page-22-2"></span>Table 1: Encoding of special characters with  $\setminus$  and  $\&$ 

## \GLATEX or \GLATEX ON

Enter the "German-LaTeX" mode, i.e. umlauts and german ß can be encoded by a prefixed " (double quote) like in  $\text{ETr}X$ , i.e. "a for  $\ddot{a}$  etc.

To print double quotes, use two single quotes (apostrophes,  $\hat{ }$ ) like in  $EFT$  and two backquotes ('): (''quoted text''), or (the german variant with lower and upper quotation marks): "`Text"´, double quote plus backquote and double quote plus single quote.

#### \GLATEX OFF

leaves the German-LAT<sub>EX</sub> environment again.

#### Greek letters

The hashmark (#) toggles between latin and greek letters. Example: #abg# results in plotting  $\alpha\beta\gamma$ .

#### Fractions

simple fractions can be written in text strings in the form  $\setminus \{a \setminus |b \setminus \}$ , which produces  $\frac{a}{b}$ .

Special spaces/orientation can be inserted into strings by:

- $\langle$ , : "thin space" (0.3 SIZE)
- \! : "negative thin space" (-0.3 SIZE)
- $\hat{\ }$ : small upward displacement (superscript; only in PS fonts)
- \v : small downward displacement (subscript; only in PS fonts)

#### <span id="page-22-1"></span>3.4.9 **LATEX** formulae

Any text strings (e.g. in LUN commands or axis descriptions) can contain  $\mathbb{E}T$ <sub>F</sub>X formulae. This environment is started by  $\setminus$  and ended by  $\setminus$ ).

The formula is inserted into the string in the current font size (the default scaling factor, <sup>3</sup>.6×SIZELUN, can be changed by setting SCALE LATEX; see there) and font color. WRplot <span id="page-23-3"></span>variables, recognized by the preceeding \$ sign, can also appear in this environment and are expanded as usual.

As LATEX output is imported as postscript code, it cannot be displayed in the X11-window where only its bounding box is shown instead.

### Example:

\NEXTLUN Every child knows \(c = \sqrt{a^2+b^2}\), the essence \> of the Pythagorean theorem.

## \SCALE LATEX <sup>=</sup> <factor *<sup>f</sup>* : real>

The given factor (default  $f = 1.0$ ) is multiplied to the default factor (3.6) and acts on all LATEX elements. Together with the Helvetica font ( $\Gamma$ ONT=HELVET) a factor  $f = 1.25$  looks more harmonic than the default.

## <span id="page-23-0"></span>3.4.10 Text attributes

The text style can be changed at (mostly) any point of the string by prefixes, see Table [2](#page-23-2) below.

| Prefix | Effect                                                                         |  |  |  |
|--------|--------------------------------------------------------------------------------|--|--|--|
| $&$ T  | subscript (tiefgestellt)                                                       |  |  |  |
| &H     | superscript (hochgestellt)                                                     |  |  |  |
| &M     | Return to normal, middle vertical alignment                                    |  |  |  |
| &E     | compact letter spacing (compressed by 30%; eng gestellte Schrift)              |  |  |  |
| &B     | broad letter spacing (broadened by 30%; weit/breit gestellte Schrift)          |  |  |  |
| &I     | <i>Italics</i> font                                                            |  |  |  |
| &N     | return to normal font style (inclination and letter spacing, switch off $&W$ ) |  |  |  |
| &R     | inclination to the right                                                       |  |  |  |
| &L     | inclination to the left                                                        |  |  |  |
| &G     | return to uninclined font (gerade)                                             |  |  |  |
| $\&F$  | "boldface" Postscript-Fonts (fett; has no effect in the X11-window)            |  |  |  |
| &f     | quit boldface font                                                             |  |  |  |
| &W     | quasi-bold face by double plotting (WRplot fonts only, use in X11 window)      |  |  |  |
| &i     | change to color $i = 09$                                                       |  |  |  |
| &PW    | locally change the font to WRplot (only at the beginning of the string)        |  |  |  |
| &PT    | locally change the font to Times (only at the beginning of the string)         |  |  |  |
| &PH    | locally change the font to Helvetica (only at the beginning of the string)     |  |  |  |
|        |                                                                                |  |  |  |

<span id="page-23-2"></span>Table 2: Prefixes in text strings

## <span id="page-23-1"></span>3.4.11 Spectral line identifications

A whole set of KASDEF commands are especially designed to label spectral lines in a pretty and convenient way.

## $\IDRNT < x$ : units  $>$  <text: string>

Plot an identification mark at the given position in *x* (i.e. wavelength) and write the text at that mark. The height and font size can be changed by the following commands; the default size is 0.4 and the default height is 8 cm. Note that (by default) idents and their texts do not run into each other, i.e. get an automatic spacing.

#### $\Ipsilon$  \IDMULT < $\lambda_1$ : units> < $\lambda_2$ : units> ... < $\lambda_n$ : units> <text: string>

This command combines *n* components of a blended line or multiplet transition with their respective wavelengths  $\lambda_i$  and a single identification text (the last parameter; if it contains blanks, use quotation marks, e.g. "C IV").

#### Settings for subsequent line identifications

#### \IDLENG <length *<sup>l</sup>*: cm>

Set the length of the identification marks (default 2 cm). In case the value is negative, the identification mark points down and the text is underneath. If the suffix U (i.e. 0.5U) is set, the length is taken in *y*-units.

#### $\IDY$  <height y: cm>

Set the height of the identification marks over the *x* axis (default: 8 cm) in cm or units if suffixed with U (i.e. 1.5U).

#### \IDXOFF <offset *<sup>a</sup>*: units>

Shift the *x* position of the identifications (\IDENT and \IDMULT) by *a* units in *x* direction.

#### \IDXFAC <factor *<sup>f</sup>* : real>

Multiply the x position of the identification (\IDENT and \IDMULT) by  $f$ , i.e. for radial velocity or redshift. If both IDXOFF and IDXFAC are set, the total shift is calculated as follows:  $x_{\text{ident}} = f \times \lambda + a$ , where  $\lambda$  is the unshifted *x* value.

#### \IDSIZE <size *<sup>r</sup>*: real>

Set the font size for identifications (default: 0.4).

#### \IDSPACE or ID SPACE <space *<sup>l</sup>*: real>

Set the minimum spacing between the identifications (basically in units of IDSIZE).

#### \IDRESET or ID\_RESET

Disable the spacing once, i.e. identifications can run into each other.

#### \IDHOR or ID HOR

The following identifications are written horizontally.

#### \IDVER or ID\_VER

The following identifications are written vertically (default).

#### \IDBACKWARD or ID BACKWARD

The following identifications are arranged from right to left (or downward).

#### \IDFORWARD or ID FORWARD

The following identifications are arranged from left to right (or upward) (default).

#### \ID\_START or IDENT\_START <x: units>

The identifications' text starts at the given *x* value, i.e. wavelength.

#### \ID CONNECT

The identifications are kept together.

#### \ID NOCONNECT

The identifications are not kept together (default), i.e. remain at their given *x* value (i.e. wavelength).

#### <span id="page-25-1"></span>\IDMLENG <RESET> or <*a*: real> <*b*: real>

Set the division of the identification line or RESET to default values of  $a = 0.43$  and  $b = 0.43$ (43%). The first value, *a*, sets the proportion of the lower part of the line, the second (*b*) is the middle part. The upper part gets the rest of the length, i.e.  $1 - a - b$ . Thus, both *a* and  $b$  can only range between  $(0, 1)$  and their sum must be less than 1.

## \IDMCOMB <TRUE/FALSE>

If set TRUE, IDMULT does not write the identifications and just plots the comb, i.e. connects the components of IDMULT.

## \IDLOG

take the logarithm of all *x* positions specified in subsequent identification commands; usefull is spectra are plotted over  $\log \lambda$ 

## \IDNOLOG

Change to non-logarithmic *x* scale (default).

## \ID INBOX

Set to suppress identifications outside the *x* range of the plot box. It acts on \IDENT and \IDMULT (note: at IDMULT the whole set is suppressed if at least one of its components is out of the box's range).

There are some related, obsolete commands:

\LAM <x: units> <y: cm> <∆*y*: cm>

Plot a vertical line (i.e. line identification) of length ∆*y* at position *x* and height *y*.

#### \TRA <x: units> <y: cm> <size *<sup>r</sup>*: real> <text: string>

Write the string text in vertical alignment and given size at position *x* and height *y*.

 $\CON < x1$ : units $> : units $> : cm $>$$$ 

Plot a horizontal line in height *y* between *x*1 and *x*2 (i.e. connect the components of a multiplet).

#### <span id="page-25-0"></span>3.4.12 Include PostScript files/figures

WRplot can include PostScript (PS) files in its PS output (in the X11-window only the Bounding-Box is shown as a filled rectangular in the current color). The position and scaling of the included object is oriented – like in  $\mathbb{E}T$ =X – by its BoundingBox. If neither NEXTLUN nor COORDs are given, the lower left corner of the BoundingBox will be placed at  $(x, y)=(0, 0)$ .

\EPSF <filename.ps> [options]

If no options are specified, the size, position and scaling is default (this also works if no BoundingBox is present or if it's broken).

• COORD  $\langle x$ : units $\rangle \langle y$ : units $\rangle \langle x_{\text{offset}}$ : cm $\rangle \langle y_{\text{offset}}$ : cm $\rangle$ 

Place at coordinates  $(x, y)$  with offsets (see \LUN, Sect. [3.4.4,](#page-18-1) for details of the offset options, i.e. prefixes and their meaning).

• NEXTLUN

Place at the position NEXTLUN would write (set either COORD or NEXTLUN).

<span id="page-26-1"></span>• EPSFXSIZE =  $<$ xsize: cm> or EPSFYSIZE =  $<$ ysize: cm>

Scale to the given width xsize or height ysize in cm or in *<sup>x</sup>*/*<sup>y</sup>* units if suffixed by U.

•  $SCALE =$ 

Scale by the given factor

• ROTATE  $=$  <angle: degree>

Rotate by the given angle, the center of rotation is set by the reference point of the coordinates/offsets (cf. \LUNA, page [20\)](#page-18-1).

• LATEX

Try to remove the showpage of epsf files, i.e. files that were created by latex and dvips -o -E filename.

• NOSHOW

Do not include the actual EPSF file but simulate a placeholder of same size; the positions for NEXTLUN is updated, and the variables EPS\_X1 etc. are updated as if the eps file was shown. BGRLUN is shown if active.

• New variables for coordinates:

The box's coordinates are saved in new variables named EPS X1, EPS XM and EPS X2 for the *x* coordinates (left, middle, right) and the same with Y1 etc. for the *y* coordinates of the box (all in units). An additional set of variables with suffix CM (EPS X1CM etc.) is also created (all in cm).

## <span id="page-26-0"></span>3.4.13 Objects from LATEX code

\LATEX [options]

...latex-script ...

...latex-script ...

\ENDLATEX

The lines betwee LATEX and ENDLATEX are inserted into a  $\mathbb{E}T_FX$  document (documentstyle, default font size 12 pt) between \begin{document} and \end{document}. In addition, the leading lines may contain  $\usepackage{\ldots}$  instructions which are properly taken into account.

The font color is taken from the current  $\setminus$  COLOR; if the color is changed within the L<sup>AT</sup>EX code, this will affect the current color outside the LATEX-Block.

The  $\text{L}T$ <sub>F</sub>X code is compiled and the created eps file is included into the WRplot. By default, the position correspond to the next line of text, but can be specified alternatively by the option COORD=xunits yunits xoffset yoffset (same syntax as described for \LUN).

Note: As the X11-window cannot display the eps file, it just shows a filled rectangle of the BoundingBox's size.

The *options* following  $\L{ATEX}$  are those of  $\E{PSF}$  (position, scaling, rotation). In contrast to EPSF the defaults are different:

- The default position is like in NEXTLUN (i.e. next line) unless COORD is set.
- The font size is scaled to the current size (SIZELUN) unless another scaling is set (the created EPS file has a font size of 12 pt that is scaled by SCALE, EPSFXSIZE or EPSFY-SIZE).

Notes: In most cases the default options for \LATEX will be sufficient. Use BGRLUN to create a background or box around.

Hint: For inserting smaller formulae in text strings, see Sect. [3.4.9.](#page-22-1)

## <span id="page-27-1"></span><span id="page-27-0"></span>4 The coordinate box

The plot header describes the axes and captions/labels of a diagram. If no such coordinate box is needed, use \DEFAULTS instead.

The coordinate box is specified by a block of six lines, starting with the keyword HEADER. Their sequence is mandatory, but comment lines starting with \* are allowed in between). Example:

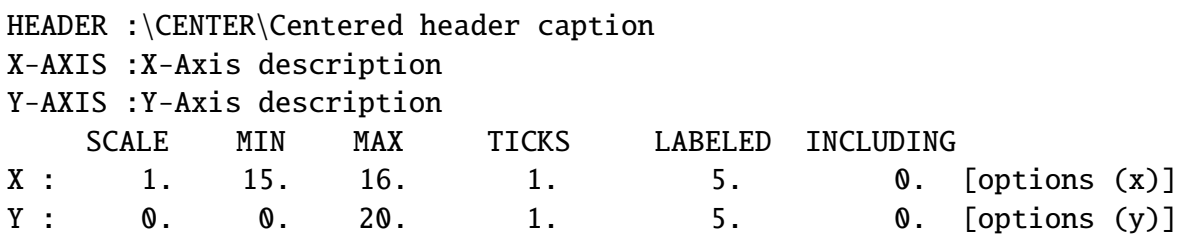

Important:

- The interpretation of lines 2 and 3 starts from character 9

- The fourth line (SCALE etc.) is only comment, but may not be omitted!

- The interpretation of lines 4 and 5 starts from character 4

Explanation of parameters:

HEADER : Headline, printed on top of the box (may be left blank)

X-AXIS : Description of the X axis (may be left blank)

Y-AXIS : Description of the Y axis (may be left blank)

By default, these three text strings appear left-justified. Optionally, if the strings starts with \CENTER\they will be centered. Header and X-axis description are flushed right if starting with \RIGHT\, the Y-axis descripter is flushed to the upper corner with \UP\.

Example:

\HEADER :\CENTER\Plot of interesting data

## Axis specifications

The lines starting with  $X :$  and  $Y :$  (lines 5 and 6) specify details of the X-axis and the Y-axis, respectively.

## AUTO / AUTOX / AUTOY

Automatic scaling allows a quick inspection of data. The scale(s) are chosen by the program such that the range of data that are to be plotted (see below) is covered. Automatic scaling can be chosen only for the x-axis, only for the y-axis, or for both. In the automatic mode, the user has no influence on the length of corresponding axis (X axis: 20cm; Y axis: 15cm), nor on its ticks and labels.

Automatic scaling is invoked by the corresponding keyword in the lines 5 and 6 as first parameter:

 $X$  : AUTO ...

both axes are scaled automatically; the  $Y :$  line is dummy;

 $X :$  AUTOX  $\ldots$ 

only the X-axis is scaled automatically; the  $Y :$  line is valid;

#### Y : AUTO (or AUTOY) ...

the Y-axis is scaled automatically.

## SCALE

if not AUTO (see above), the first parameter specifies the scale of this axis in cm per unit. Note: a reversed axis requires a negative scale.

Alternatively, if this parameter ends on the letters CM (for example, 10.5CM), it gives the length of this axis in cm. If the scale parameter is 0 (zero), the length of the axis is default (X-axis: 20 cm, Y-axis: 15 cm).

#### MIN

value at the left / lower box boundary

#### MAX

value at the right / upper box boundary; note that MAX is smaller than MIN in case of a reversed axis.

#### **TICKS**

Difference between the values marked with ticks; if the axis is reversed, this number must also be negative)

#### LABELED

Difference between values marked with longer ticks and labels if the axis is reversed, this number must also be negative)

#### INCLUDING

one of the values which should appear among the labels;

#### [options ]

optional parameters, see Table [3;](#page-28-0) especially useful in multi-plots where plots are directly backed to each other

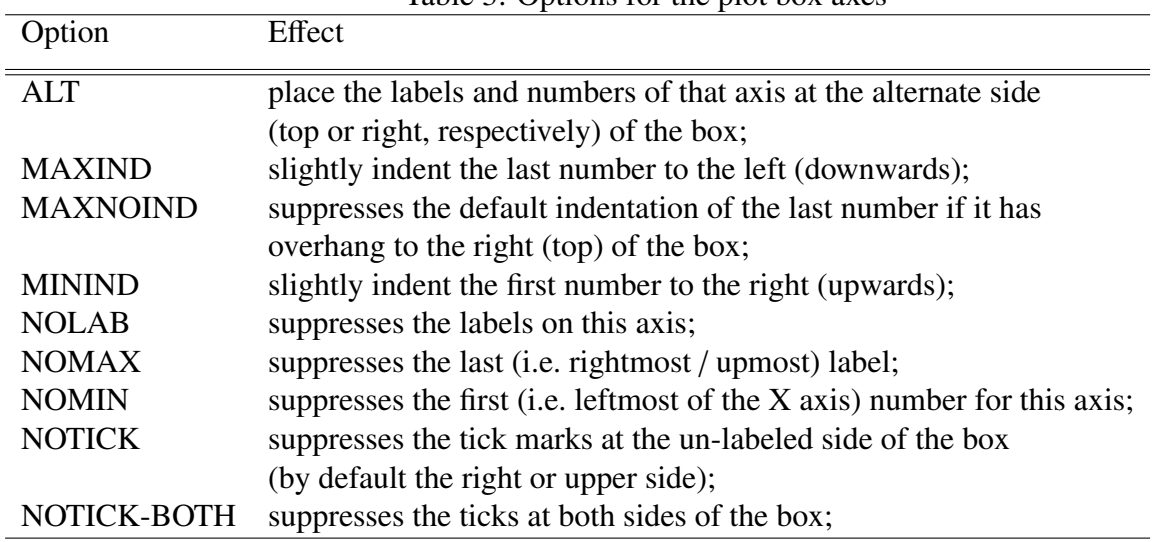

<span id="page-28-0"></span>Table 3: Options for the plot box axes

The box is plotted with the current (i.e. of the last KASDEF commands) color, pen (line width) and font. To change the font size, see LETTERSIZE; to change the size of the ticks see TICKSIZE (Sect. [3.2\)](#page-8-0).

# <span id="page-29-3"></span><span id="page-29-0"></span>5 The plot data

## <span id="page-29-1"></span>5.1 Datasets

A dataset is a table with (pairs of) values. Each dataset gets a number, according to its appearance, and can be given an additional name (see COMMAND SETNAME).

Each dataset is defined by a block started by a line

 $N=$  ... and ended by any of these lines FINISH COMMAND INCLUDE COMMAND INFITS (see Sect. [5.3\)](#page-30-0).

The block consists of the data and COMMANDs. Most of the COMMANDs can address another dataset (if it already exists at that point), if the COMMAND ends with DATASET=dataset where dataset is the number or name of that set.

## <span id="page-29-2"></span>5.2 Headline and plot attributes

## <sup>N</sup>=*<sup>m</sup>* SYMBOL=*<sup>n</sup>* SIZE=*x*.*<sup>x</sup>* PEN=*<sup>j</sup>* XYTABLE COLOR=*<sup>i</sup>*

This is a typical headline of a dataset block. The first two characters "N=" are mandatory. All other parameters can be in arbitrary order. If absent, default values are applied.

N=*m*

Set the number *<sup>m</sup>* of following data points (i.e. pairs of *<sup>x</sup>*, *<sup>y</sup>* values) or set *<sup>N</sup>* <sup>=</sup>? to read all data until FINISH is encountered. Note: In case an explicit *m* is given, there is no need for a FINISH line.

## SYMBOL=*n*

(also: PLOTSYMBOL=*n*) Set the symbol for this dataset (default is 5, see Fig. [5\)](#page-46-0). If SYMBOL=0, the set will not be plotted but it can be addressed (DATASET=dataset, calculations, error bars etc.).

## $\textbf{SIZE} = x.x$

(also SYMBOLSIZE) Set the symbol size (default: 0.3). If the size is negative, the area enclosed by the curve is filled (for symbols which draw a line), or the symbols are filled (in case of fillable symbols, see Appendix C).

## **HATCHED**

acts like negative size, but applies a hatched filling of areas (cf. Sect. [3.4.3](#page-18-0) for details).

 $PEN = j$ 

Set the line width (default: 1 or the value set in PENDEF).

## $COLOR = i$

Set the color  $(i = 0...9$ ; default: 1 or the value set in DEFAULTCOLOR). If SYM-BOL=40 (false color) is set, COLOR refers to the color table (1 to 5):

1= greyscale, 2= blackbody, 3= blue-black-red, 4= blue-white-red, 5= rainbow (see Fig. [4\)](#page-43-2). Also see \NCOLORSTEP if needed (Sect. [3.4.1\)](#page-15-1).

<span id="page-30-1"></span>• Data formats: WRplot can read different formats of datasets – tables, sorted pairs and line-wise *x* and *y* values:

## **XYTABLE**

Set this parameter to expect a normal table with data in columns. If XYTABLE is not set, WRplot expects a different (default) format of the data: First a line of *x* values, followed by a line of the same number of *y* values (the number of values per line is irrelevant, it just needs to be the same to allocate the *<sup>x</sup>*, *<sup>y</sup>* pairs), then a line of *<sup>x</sup>* values etc.

## FLEX-XYTABLE

Set (alternatively to XYTABLE and SELECT) to expect the data in one line as ordered pairs, i.e. *<sup>x</sup>*<sup>1</sup> *<sup>y</sup>*<sup>1</sup> *<sup>x</sup>*<sup>2</sup> *<sup>y</sup>*<sup>2</sup> . . ..

## SELECT  $\langle n_1 \rangle$ : $\langle n_2 \rangle$

Set the ID of the columns of the data table (only if XYTABLE is set) that shall be used as x values  $(n_1)$  and y values  $(n_2)$ ; default:  $1:2$ . Bonus: If one of the  $n_i$  is set to  $-1$  (i.e. SELECT=  $-1$  : 1), the values are sequentially numbered. Attention: There is no check if the given column ID is present in the data table! If it's not, WRplot will probably plot nonsense.

## <span id="page-30-0"></span>5.3 Data tables

Data tables can either be written inside the block (between N= and FINISH), be included from external files, or mixed. In the mixed case the data inside the block are read first, followed by the external ones.

## FINISH

Finish a dataset. Alternatively to FINISH it can also be closed by including external files: COMMAND INCLUDE or COMMAND INFITS. The data table must be between the headline  $(N=?\ldots)$  and the FINISH command.

## COMMAND APPEND dataset

Append the data of dataset to the current dataset.

## COMMAND INCLUDE <filename: string>

Read the data of this dataset from the external file filename. Note: The chosen data format (see above) applies here. Recursive including is allowed (i.e. the included file may include another file).

There are three basic ways the data in the included file may look:

Raw dataset: The file just contains the data points, i.e. pairs of wavelength and flux.

Normal WRplot file: The file is another WRplot file with a single dataset (i.e. starting with  $N = ...$ ) which is included.

Normal plot file: Like in the second case but with multiple datasets. Use the keyword INCKEY=string (cf. \INCLUDE in Sect. [3.2\)](#page-8-0) to extract the dataset following the given string or/and use the keyword DATASET=n to include the  $n<sup>th</sup>$  dataset of that file. If both INCKEY and DATASET= $n$  are set, take the  $n<sup>th</sup>$  dataset following the string, instead. This allows to extract datasets from plots with several datasets in one plot.

<span id="page-31-1"></span>In any case an additional FINISH is not needed. Either the included file has a FINISH/END or the E-O-F of that file is allowed as end of the dataset.

## COMMAND INFITS: <Filename.fits> [ options ]

Include a (simple!) fits file. There are several options but only few of them are documented so far. The most useful usage of this command is to read one or more rows and/or columns of a fits file image (i.e. spectrum). The *<sup>x</sup>* values are sequentially numbered <sup>1</sup>, <sup>2</sup> . . ., e.g.:

COMMAND INFITS filename.fits NHDU=2 ROW=7  $\rightarrow$  read the seventh row of *filename.fits* into this dataset:

COMMAND INFITS filename.fits NHDU=2 ROWS= 7 15  $\rightarrow$  read and add up the rows 7 to 15 of filename. fits into this dataset.

Known options:

INFO, SHORT-INFO (return information on the fits file); NHDU (?); NROW (?); NSTART (?); DN (?); ROW, ROWS (read the given row(s and add them up)); BINTABLE (?); IMEXT (?)

(taken from ∼htodt/science.dir/lib wrplot x86 X11 x64/routines.dir/infits.f)

## <span id="page-31-0"></span>5.4 COMMAND lines

Some COMMANDs are executed (or set parameters) when they are read: APPEND, X-RANGE, Y-RANGE, SKIP, SETNAME, INCLUDE, INFITS. They cannot be skipped by IF constructions (see below). All other COMMANDs are first read and put on a stack before they are applied on the complete dataset in their order of appearance.

## COMMAND SETNAME <name: string>

Set a name for the current dataset to address it (i.e. for APPEND, ARI) either by this name or its sequential number.

#### COMMAND X-RANGE:  $\langle x_1 : \text{units} \rangle \langle x_2 : \text{units} \rangle$

Ignore all points during the read-in phase, if their x coordinate is not in the interval  $[x_1, x_2]$ .

## **COMMAND Y-RANGE:**  $\langle y_1 : \text{units} \rangle \langle y_2 : \text{units} \rangle$

Ignore all points during the read-in phase, if their *y* coordinate is not in the interval  $[y_1, y_2]$ .

#### **COMMAND X-CUT:**  $\langle x_1 : \text{units} \rangle \langle x_2 : \text{units} \rangle$

Delete all points of the dataset, if their x coordinate is not in the interval  $[x_1, x_2]$ .

## COMMAND Y-CUT:  $\langle y_1 : \text{units} \rangle \langle y_2 : \text{units} \rangle$

Delete all points of the dataset, if their *y* coordinate is not in the interval  $[y_1, y_2]$ .

## COMMAND X-OMIT:  $\langle x_1 : \text{units} \rangle \langle x_2 : \text{units} \rangle$

Delete all points of the dataset, if their x coordinate is in the interval  $[x_1, x_2]$  (negation of X-CUT).

## **COMMAND Y-OMIT:**  $\langle y_1 : \text{units} \rangle \langle y_2 : \text{units} \rangle$

Delete all points of the dataset, if their *y* coordinate is in the interval  $[y_1, y_2]$  (negation of Y-CUT).

## COMMAND XY-SWAP

Swap the *x* and *y* values of the current dataset.

#### <span id="page-32-0"></span>COMMAND WAVECAL <dataset *<sup>i</sup>*>

The *y* values of the current dataset are taken as *x* values for dataset *i* (i.e. it must already exist at that point). This requires both sets to have identical *x* values before.

Especially for wavelength calibration the current dataset may have a different set of *x* values, i.e. just a few support points of calibration lines. They need to be in monotonic order, at least. COMMAND WAVECAL then interpolates between them (splines) and/or extrapolates outside (linear with the first/last two values of the table) to obtain the set of *x* values as needed for dataset *i*.

### COMMAND SKIP <*i*>

Skip the current (or the last *i*) dataset(s), i.e. do not plot it/them and delete it/them after all COMMANDs were performed. Note: The sequential ID for following datasets is reduced by 1 (or *i*), too.

COMMAND EXPAND < $N$ >  $\leq k$  : units> < $\lambda_2$ : units>

or

#### COMMAND EXPAND-SPLINE  $\langle N \rangle$   $[\langle \lambda_1 : \text{units} \rangle \langle \lambda_2 : \text{units} \rangle]$

Expand the dataset by *N* points (between  $\lambda_1$  and  $\lambda_2$  if they are set) by linear interpolation of cubic spline interpolation, respectively.

#### **COMMAND INSERT**  $\langle \lambda_1 : \text{units} \rangle$

Insert a point at  $x = \lambda_1$  (always by linear interpolation between two existing points).

#### COMMAND HLYMAN parameter (also HLYMANA)

Apply corrections for interstellar absorption by hydrogen Lyman lines (from Ly $\alpha$  to Ly<sub>20</sub>). The format of *<sup>x</sup>*, *<sup>y</sup>* data is mandatory: *<sup>x</sup>* values are expected to be wavelengths in Å and *<sup>y</sup>* is expected to be the linear flux (i.e. in erg s<sup>-1</sup> cm<sup>-2</sup> Å<sup>-1</sup>).

This command corrects the observation by absorption (removes it); to add the absorption to a model flux, one needs COLDENS or EBV as negative value. In case EBV is specified, this is converted into the column density as  $N_{\rm H} = 3.8E21 * E_{B-V}$  [\(Groenewegen & Lamers](#page-41-1) [1989\)](#page-41-1).

By default, HLYMAN uses the formalism from [Groenewegen & Lamers](#page-41-1) [\(1989\)](#page-41-1) which accounts only for the damping (i.e. Lorentzian) profiles but no Doppler cores. However, if one of the parameters T and/or VTURB is specified, HLYMAN applies Voigt profiles with the according Doppler velocity.

The parameters consist of pairs "keyword = value"; allowed keywords are:

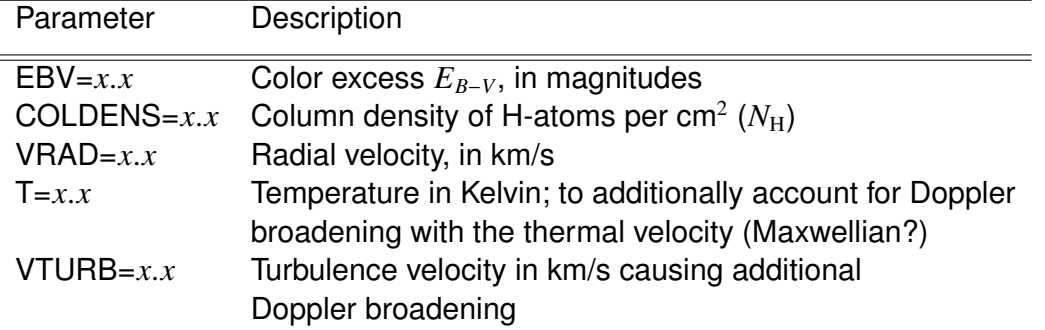

One of the parameters (EBV or COLDENS) is mandatory.

Example:

COMMAND HLYMANA EBV=0.2 VRAD=255.

<span id="page-33-0"></span>For compatibility with older syntax, one can use numerical parameters without keyword (but this is not recommended):

- only one parameter is interpreted as the value of EBV
- two numerical parameters are interpreted as EBV and VRAD

## COMMAND ISMLINE parameter

Correction or simulation of an interstellar line; the command is similar to HLYMAN, but now for an arbitrary line which is fully specified by the command. This command corrects the observation by absorption (removes it); to add the absorption to a model flux, one has to specify COLDENS as *negative* value.

The following parameters are mandatory:

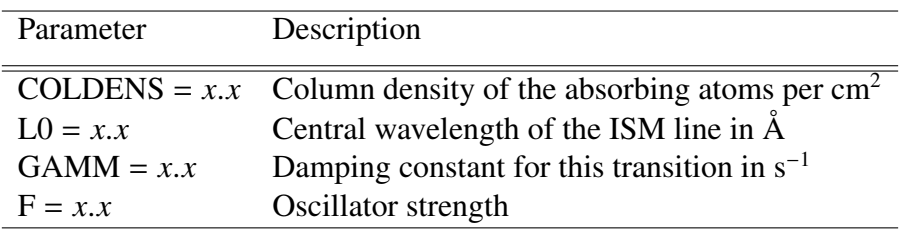

If the following three parameters are also specified, the synthetic profile will also include a Doppler core and produce a Voigt profile:

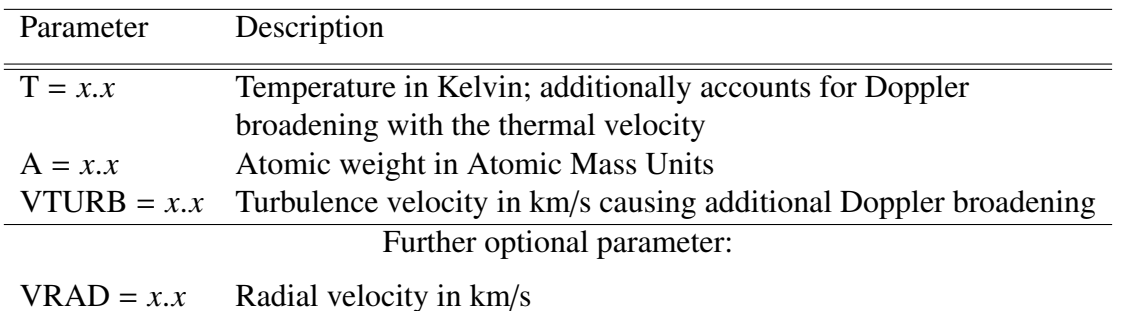

# **COMMAND REDDENING**  $\langle E_{(B-V)} : \text{real} \rangle$  [law]  $[R_V]$ <br>Apply a correction for interstallar reddening ln c

Apply a correction for interstellar reddening. In contrast to HLYMAN, both the *x* and *y* values are now expected to be logarithmic  $(\log[\lambda/\text{\AA}]$  and  $\log f$ , respectively). The x values must be in monotonic order and are automatically expanded to 1000 points if there are less. If no law is given, the default is used [\(Seaton 1979\)](#page-41-2).

Note:  $R_V = A_V/E_{B-V}$ , where  $A_V$  is the extinction in the *V* band. All reddening laws are extended towards the red end (outside their "range") according to a table from [Moneti et al.](#page-41-3) [\(2001\)](#page-41-3), above  $\lambda > 24 \,\mu$ m an extrapolation  $\propto \lambda^{-2}$  is extended.

In the X-ray regime ( $\lambda = 1.24 - 413$  Å) the absorption is calculated according to Table 2 of [Morrison & McCammon](#page-41-4) [\(1983\)](#page-41-4). The edges in this wavelength range arise due to the K-shell absorption of different elements (a solar composition is assumed). In the range  $\lambda = 413 - 504$ Å (the He i edge) these tabulated polynoms are extrapolated.

In the range of  $\lambda = 504 - 911 \text{ Å}$ , i.e. between the Lyman edge of hydrogen and the He i edge, only the opacity of H<sub>I</sub> is considered in the same way as in the PoWR code (including the Gaunt factor).

<span id="page-34-0"></span>

| Keyword            | Ref. <sup>a</sup> | default $R_V$ | Comment                                                                                                    |
|--------------------|-------------------|---------------|----------------------------------------------------------------------------------------------------|
| <b>SEATON</b>      | S, N              | 3.1           | default in the range 911 Å – 1 $\mu$ m;                                                                      |
| (or none)          |                   |               | established by Seaton for $\lambda$ < 3700 Å,                                                                |
|                    |                   |               | and augmented by Nandy et al. for $3500 < \lambda < 10000$ Å                                                 |
| <b>CARDELLI</b>    | C                 | 3.1           | established for $1000 \text{ Å} - 3.33 \mu \text{m}$ , used here for 911 Å - 2.44 $\mu \text{m}$             |
| <b>FITZPATRICK</b> | F                 | 3.1           | a<br>established from 1150 Å – 5 $\mu$ m, used here for 911 Å – 4 $\mu$ m                                    |
| <b>LMC</b>         | H                 | $3.2$ (fixed) | special for the LMC                                                                                          |
| <b>SMC</b>         | H                 | 2.7           | $R_V$ from Bouchet et al. (1985)                                                                             |
|                    |                   |               | with $R_V = 3.2$ it becomes the LMC law                                                                      |
| <b>SMC_BAR</b>     | G                 | 2.74          | for $\lambda$ < 3000 Å; to the red: FITZPATRICK with $R_V = 2.74$                                            |
|                    |                   |               | for $\lambda > 5 \mu m$ it follows Nandy et al. (1975)                                                       |
|                    |                   |               | References: C: Cardelli et al. (1989); F: Fitzpatrick (1999); G: Gordon et al. (2003); H: Howarth (1983); N: |

Table 4: Reddening laws as for the different Keyword

[Nandy et al.](#page-41-6) [\(1975\)](#page-41-6) S: [Seaton](#page-41-2) [\(1979\)](#page-41-2)

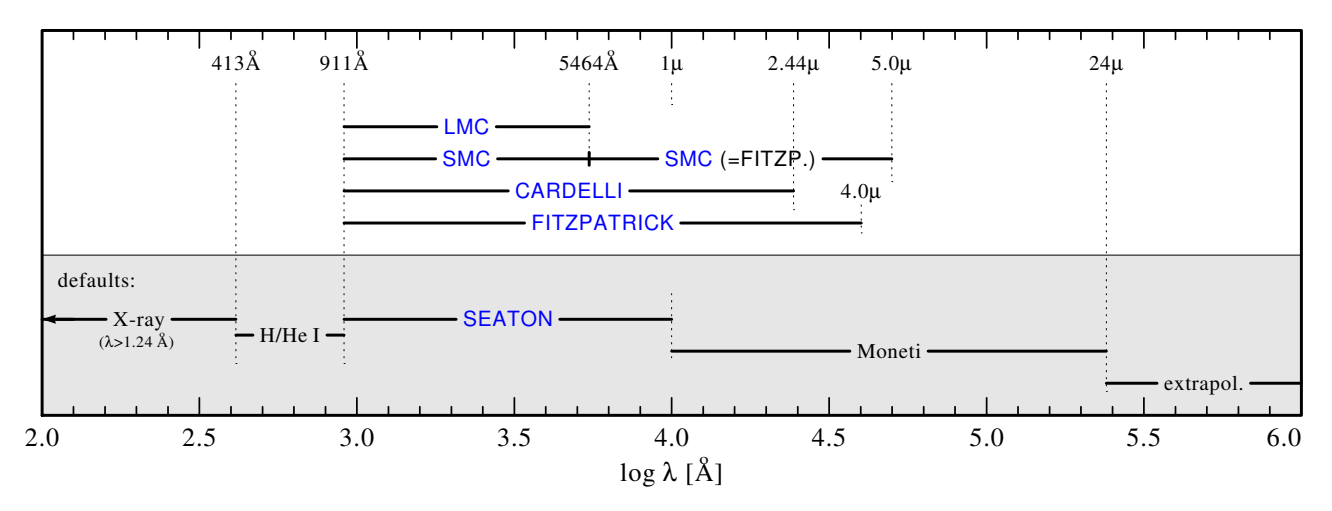

Figure 1: Ranges of different reddening laws in dependence from the keyword

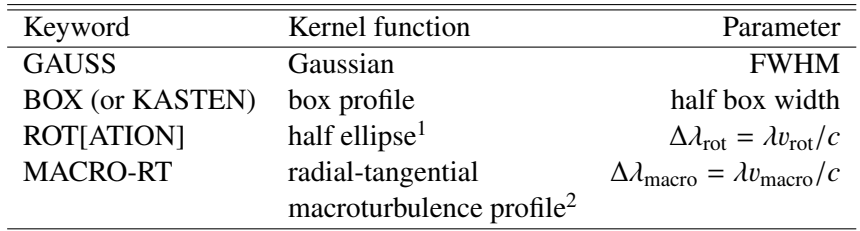

<sup>1</sup> additional parameter (optional): limb-darkening coefficient BETA= $\beta$  (Unsöld 1968)<sup>2</sup> [Gray](#page-41-12) [\(1975\)](#page-41-12)

#### COMMAND CONVOL: <Keyword> <C>

Convolve the dataset by the function given as keyword and parameter *C*:

Example (see also the example plots): COMMAND CONVOL ROT=0.2 BETA=1.5

#### COMMAND BINNING *w*

This command requires the dataset to be monotonic in *x*. Starting with the first value, all points with *x* values differing  $\leq w$  ( $\forall j$  with  $x_i + w > x_{i+j}$ ) are averaged. Each new point  $(x_{i'}, y_{i'})$  is the arithmetic mean of all  $x_{i+j}, y_{i+j}$  that were averaged.

COMMAND X<sup>+</sup> <*A*: units> (also COMMAND XADD or COMMAND XOFFSET) Add the constant *A* to the *x* values of the dataset, i.e. shift the *x* coordinate by *A*. Note: Between X+ and *A* there must be a blank (this applies to the rest, too!).

COMMAND X- <*A*: units> (also COMMAND XSUB) Subract the constant *A* from the *x* values of the dataset.

COMMAND Y<sup>+</sup> <*A*: units> (also COMMAND YADD or COMMAND YOFFSET) Add the constant *A* to the *y* values of the dataset.

COMMAND Y- <*A*: units> (also COMMAND YSUB) Subract the constant *A* from the *y* values of the dataset.

COMMAND X\* <*A*: units> (also COMMAND XMULT) Multiply the constant *A* to the *x* values of the dataset.

COMMAND X/ <*A*: units> (also COMMAND XDIV) Divide the *x* values of the dataset by the constant *A*.

COMMAND Y\* <*A*: units> (also COMMAND YMULT) Multiply the constant *A* to the *y* values of the dataset.

COMMAND Y/ <*A*: units> (also COMMAND YDIV) Divide the *y* values of the dataset by the constant *A*.

Note: Instead of a constant *A* one can also write X or Y in the above COMMANDs, i.e. to multiply the flux by the wavelength.

COMMAND XINV or COMMAND 1/X Invert the *x* coordinates of the dataset.

## COMMAND YINV or COMMAND 1/Y

Invert the *y* coordinates of the dataset.

## COMMAND XDEX or COMMAND 10∗∗X

Delogarithmize (un-log) the *x* values of the dataset.

## COMMAND YDEX or COMMAND 10∗∗Y

Delogarithmize (un-log) the *y* values of the dataset.

COMMAND XLOG or COMMAND LOG(X)

Logarithmize the *x* values of the dataset.

## COMMAND YLOG or COMMAND LOG(Y)

Logarithmize the *y* values of the dataset.

#### COMMAND XMIN  $= x.x$

Set all x values of the dataset with  $x \le x$ .x to that value. In an analogous way the following three COMMANDs exist:

COMMAND XMAX  $= x.x$ 

COMMAND YMIN  $= x.x$ 

## COMMAND YMAX  $= x.x$

#### <span id="page-36-0"></span>**COMMAND Y-NORM**  $\langle x_1 : \text{units} \rangle \langle y_1 : \text{units} \rangle$

or

#### **COMMAND Y-NORM\***  $\langle x_1 : \text{units} \rangle \langle y_1 : \text{units} \rangle$

Normalize the curve (*y* values) by the given point  $(x_1, y_1)$ . This command finds the interval around *x* and adjusts the *y* values of the dataset by addition (or multiplication, respectively) such, that the given point  $(x_1, y_1)$  becomes part of the curve, i.e. normalizes the curve.

#### COMMAND SIGN(X)

Replace the *x* values by  $-1, 0, +1$ , according to the signum function.

#### COMMAND SIGN(Y)

Replace the *<sup>y</sup>* values by <sup>−</sup>1., <sup>0</sup>., <sup>+</sup>1., according to the signum function.

#### COMMAND X-INC

Delete all points of the dataset if their *x* values are not monotonically increasing. This can help to work with imported data, i.e. IUE data, that do not necessarily follow the "strict german purity laws for nice spectra". Certain COMMANDs (like CONVOL) need monotonically sorted *x* values.

#### COMMAND ARI <dataset 1> <operator> <dataset 2> [KEEP\_X1]

Execute the operation given as operator (+, -, ∗, /) on the *y* values of the given datasets. The result is saved in dataset 1. If the *x* values are identical for both datasets, the *y* values are assigned pair-wise, else they are interpolated in the overlapping region. If either *x* set is nonmonotonic the command returns an Error message.

The optional parameter KEEP X1 disables the interpolation of *x* data, i.e. the *y* values are only calculated at these supporting points. The saved values for *dataset 1* are only at these points, then.

#### COMMAND STRIP <y1: units> <y2: units>

Set the strip (between *y*1 and *y*2) in which the false-color representation is plotted. The *x* values are taken from the dataset, i.e.

```
N=2 XYTABLE SYMBOL=40 SELECT=1:1 COLOR=5
COMMAND STRIP= 0.5 1
COMMAND EXPAND 1000
0
2
FINISH
```
plots a rainbow colored strip (COLOR 5) between  $x = [0, 2]$  and  $y = [0.5, 1]$ .

## COMMAND XERROR <dataset n> <type: PLUSMINUS/MINMAX>

Assign the dataset n as error data in *x* to the current dataset, i.e. the dataset n must be defined before the current one. The mandatory parameter type sets the type of error data: relative to the data point (PLUSMINUS); or absolute (MINMAX).

Note: The dataset n must have SYMBOL=0, i.e. not be plotted directly, and must either consist of a single pair of data (to have that error bar for the whole dataset); or have the same number of data points as the current set (individual error bars for each *x* value). The style (COLOR, PEN, SIZE) of the error bars is taken from the headerline of the dataset n. SIZE characterizes the size of the error bar's footer (the small perpendicular bars). Note:

<span id="page-37-1"></span>To get error bars in both directions, i.e.  $x_{-0.7}^{+0.5}$ , the dataset n must contain both numbers as two columns, e.g.  $0.5$  as *x* value and  $-0.7$  as *y* value.

#### COMMAND YERROR  $\langle n \rangle \langle \text{type} \rangle$

Like XERROR, but for errors in *y* (to have independent error bars for either/both uncertainties).

#### COMMAND MERGE <dataset1> <dataset2>

Merge two (ordered) datasets into dataset1. In overlapping intervals the arithmetic mean is taken (by interpolation where needed, i.e. if the *x* values are not identical). This command is especially useful to merge overlapping spectra, like the different Echelle orders.

#### COMMAND SORT [INV] [JOIN]

Sort the dataset such, that the *x* values will be in monotonic order. With the optional parameter INV given, the dataset is sorted in a falling sequence. With the optional parameter JOIN given, the dataset becomes strictly monotonic. Entries with identical *x* values are joined into one entry, with the *y* value set to their arithmetic mean. This command is useful in preparing datasets for operations that require a monotonic order.

#### COMMAND WRITE [FILE=<filename: string>]

Write the current dataset (in its state at the line COMMAND WRITE is given) as an XYTABLE into the given file (overwrites an existing file). If no FILE=*filename* is given, the output file will be named WRPLOT DATASET*n*.DAT, where *n* is the sequential number of that dataset.

#### COMMAND kasdef-kommando, i.e. IF, ELSE, ENDIF

Furthermore, many commands described in the KASDEF sections can be placed into the COMMAND block, excluding those which plot/write text (from ARR to LUN and the TEXT options). But commands that handle variables, i.e. COMMAND CALC, conditional constructions (IF, ELSE etc.), DO loops, ECHO, GOTO and LABEL are allowed, i.e. most of the instructions described in Sect. [3.3.](#page-10-0)

## <span id="page-37-0"></span>5.5 COMMAND-Functions

#### COMMAND CF-... ...

WRplot has some Command-Functions. These functions calculate different things and save the result in variables that can be used in following COMMANDs or KASDEFs. Currently there are:

#### COMMAND CF-YEXT  $\langle \lambda : \text{units} \rangle \langle \text{VAR} \rangle$

Interpolate the *y* value at  $x = \lambda$  and save it in the variable VAR. If SYMBOL=6 or 7, the interpolation will be splines, else linear.

#### COMMAND CF-XMIN <XVAR> <YVAR>

Find the point with  $x = min(x<sub>dataset</sub>)$  and save that point's coordinates in variables XVAR, YVAR.

#### COMMAND CF-XMAX <XVAR> <YVAR>

Find the point with  $x = max(x<sub>dataset</sub>)$  and save that point's coordinates in variables XVAR, YVAR.

#### COMMAND CF-YMIN <XVAR> <YVAR>

Find the point with  $y = min(y_{dataset})$  and save that point's coordinates in variables XVAR, YVAR.

#### COMMAND CF-YMAX <XVAR> <YVAR>

Find the point with  $y = max(y<sub>dataset</sub>)$  and save that point's coordinates in variables XVAR, YVAR.

#### COMMAND CF-YSUM <VAR>

Sum up all *y* values of the dataset and save the result in the variable VAR.

#### **COMMAND CF-INT** <*VAR*> [FROM < $x_1$ : units> TO < $x_2$ : units>]

Integrate the tabulated function and save the result in the variable VAR. The function just needs to be monotonic. By default the integration is done over all *x* values, however, one can set the integration limits  $x_1$  and  $x_2$  to integrate  $\mathsf{VAR}=\int_{x_1}^{x_2} y(x) \mathrm{d}x$  (both must be within the range of *x* values, i.e. no extrapolation).

#### **COMMAND CF-LINREG**  $[x_1 \, y_1 \, x_2 \, y_2 \, a \, b \, a_{\text{err}} \, b_{\text{err}}]$

Fit the dataset by a linear regression curve  $y_r = a + bx$ . Note: One can also fit power laws if the dataset is logarithmic. There are up to eight variables for CF-LINREG, which can get their values by this COMMAND function. Their meaning is:

 $x_1$  = smallest *x* value of the dataset

 $y_1$  = value of  $y_r$  at that point

 $x_2$  = largest *x* value of the dataset

 $y_2$  = value of  $y_r$  at that point

These four variables are most helpful to plot a regression curve using

\LINUN \$x1 \$y1 \$x2 \$y2 0 0

though the data points.

Further optional variables contain the values of:

 $a =$  coefficient  $a$  of the above regression function

 $b =$  coefficient  $b$  of the above regression function

 $a_{\text{err}}$  = formal uncertainty (1 $\sigma$ ) of *a* 

 $b_{\text{err}}$  = formal uncertainty (1 $\sigma$ ) of *b* 

If the dataset has error bars in *y* (i.e. YERROR has been used), the points are weighted accordingly. Note that the coefficients *<sup>a</sup>*, *<sup>b</sup>* are calculated by different means if error bars are present (cf. Numerical Recipes), especially the formal errors  $a_{\rm err}$ ,  $b_{\rm err}$  can be smaller if the data have error bars.

All these parameters are also printed in the command window/Terminal.

#### COMMAND CF-NDATA <VAR>

Write the number of data points (i.e. number of  $(x, y)$  pairs) in the variable VAR.

## <span id="page-39-0"></span>6 Creating WRplot files with fortran programs

The famous FORTRAN subroutines PLOTANF and PLOTCON can create ordinary WRplot files. To have some more specialized attributes, i.e. in the headline (PEN=*n* COLOR=*i* SIZE=*k*), use the routines PLOTANFS and PLOTCONS. These routines can e.g. be found in the WRplot installation directory in the library/archive *lib plotcalls*. Find the parameters in the respective *f* files (i.e. ∼wrh/wrplot.dir/fortran.dir/).

KASDEF options can also be called from within FORTRAN programs:

- a) Start the plot by hand, i.e. write the initial PLOT line: WRITE (KANAL,\*) 'PLOT: Text ...' (this line just starts and names the plot, i.e. to get orientation in interactive usage).
- b) Write the KASDEF options as string, e.g. WRITE (KANAL,\*) '\LUN . . . . . . . . . '
- c) Use PLOTANF to create the plot box (HEADER: etc.). It writes another PLOT line which is ignored by WRplot (dummy line).

# <span id="page-39-1"></span>7 Include plots into TeX documents

The PostScript files created by WRplot can easily be included into  $\mathbb{E}$ FTEX files, i.e. write:

- a) At the beginning: \usepackage{epsf}
- b) Inside the figure environment (after \begin{figure}):  $\begin{subarray}{c}$  \epsffile{filename.ps} to include the given PostScript file in original size (1:1), left-justified at the (current) position.
- c) To have centered figures, write: \centering  $\mbox{\epsilon}$ {ilename.ps}}
- d) To scale the included PostScript file use:
	- (a) Full line measure: \epsfxsize=\textwidth  $\epsilon_{\text{filename} \text{pr}}$
	- (b) 70% of the line measure, centered: \centering \epsfxsize=0.7\textwidth  $\mbox{\begin{subarray}{c} 1\end{subarray}}$
	- (c) Alternatively one can set the width/height in cm: \centering \epsfysize=8.0cm  $\mbox{\epsffile{file}}$ .ps}} (or  $\epsilon=10$ . Ocm for the width)

Attention: In two column style (A&A etc.) \textwidth is the full width. To have a onecolumn figure, set \columnwidth instead.

## <span id="page-41-0"></span>References

<span id="page-41-12"></span><span id="page-41-10"></span><span id="page-41-9"></span><span id="page-41-8"></span><span id="page-41-7"></span><span id="page-41-5"></span><span id="page-41-4"></span><span id="page-41-3"></span><span id="page-41-1"></span>Bouchet, P., Lequeux, J., Maurice, E., Prevot, L., & Prevot-Burnichon, M. L. 1985, A&A, 149, 330 Cardelli, J. A., Clayton, G. C., & Mathis, J. S. 1989, ApJ, 345, 245 Fitzpatrick, E. L. 1999, PASP, 111, 63 Gordon, K. D., Clayton, G. C., Misselt, K. A., Landolt, A. U., & Wolff, M. J. 2003, ApJ, 594, 279 Gray, D. F. 1975, ApJ, 202, 148 Groenewegen, M. A. T. & Lamers, H. J. G. L. M. 1989, A&AS, 79, 359 Howarth, I. D. 1983, MNRAS, 203, 301 Moneti, A., Stolovy, S., Blommaert, J. A. D. L., Figer, D. F., & Najarro, F. 2001, A&A, 366, 106 Morrison, R. & McCammon, D. 1983, ApJ, 270, 119 Nandy, K., Thompson, G. I., Jamar, C., Monfils, A., & Wilson, R. 1975, A&A, 44, 195 Seaton, M. J. 1979, MNRAS, 187, 73P Unsöld, A. 1968, Physik der Sternatmosphären

## <span id="page-41-11"></span><span id="page-41-6"></span><span id="page-41-2"></span>Acknowledgements

Many people have contributed over the years to the development of WRplot: Gerhard Dünnebeil, Ulf Wessolowski, Uwe Leuenhagen, Lars Koesterke, Helge Todt, Martin Steinke (list incomplete)

The english translation of this manual has been initiated by Martin Steinke.

# <span id="page-42-0"></span>A Appendix: Examples for fonts

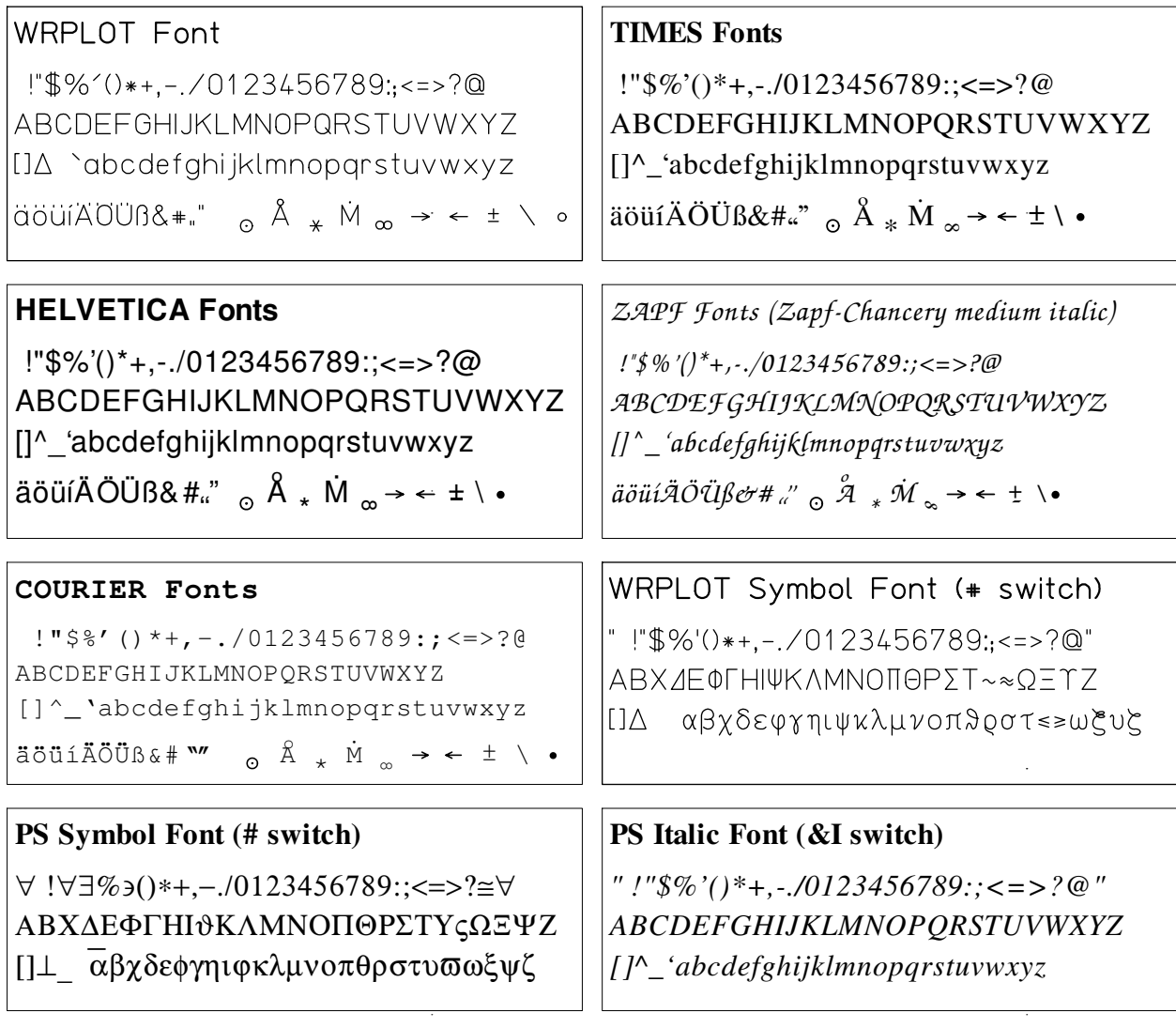

## **Text attributes (&-Switches)**

&H: superscript &M: normal &T: subscript &H...&T (directly following):  $_{\text{lower}}^{\text{upper}}$ &E: compact &B: broad &W: **quasi-boldface** (X11 window only) &N: regular &F: **boldface** &f: normal font weight (both only PS output) &R: inclination to the right &L: inclination to the left &G: uninclined Fractions:  $\setminus \{$  numerator  $\setminus \}$  denominator  $\setminus \} \rightarrow \frac{\text{numerator}}{\text{denominator}}$ 

<span id="page-42-1"></span>Figure 2: The fonts available in PostScript

# <span id="page-43-0"></span>B Appendix: Examples for colors

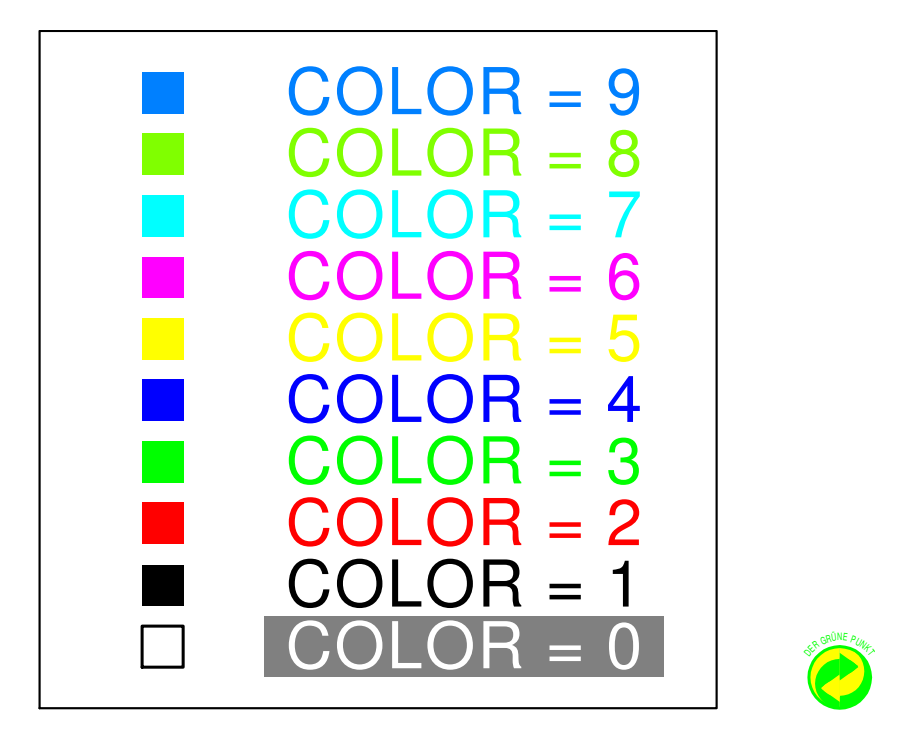

Figure 3: The predefined colors:  $0 \dots 9$ ; 0 is white

<span id="page-43-1"></span>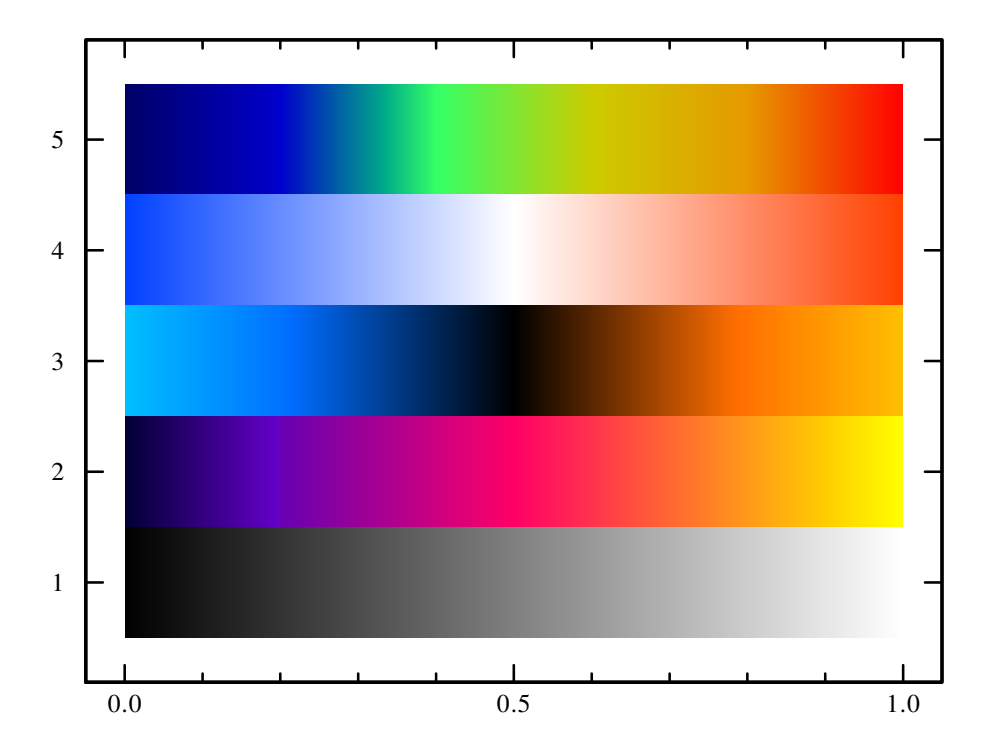

<span id="page-43-2"></span>Figure 4: The defined color tables (COLOR=1 − 5) for the false-color plotting (SYMBOL=40): 1= greyscale, 2= blackbody, 3= blue-black-red, 4= blue-white-red, 5= rainbow

# <span id="page-44-1"></span><span id="page-44-0"></span>C Appendix: The Plot symbols

See Fig. [4!](#page-43-2)

- 0: Nothing plotted
- 1: Cross
- 2: Asterisk
- 3: Triangle, upright (fillable)
- 4: Square, axis-parallel (fillable)
- 5: Polygon (SIZE is redundant; if negative, the encircled area is filled)
- 6: Cubic Spline Interpolation, solid line (also works for non-injective mappings). SIZE gives the spacing of the interpolated points in cm; negative SIZE: fill the encircled area).
- 7: Cubic Spline Interpolation, dashed (also works for non-injective mapping). SIZE specifies both, the spacing of the interpolated points and the length of the dashes (in mm).
- 8: Circle, negative SIZE fills the symbol. The diameter is  $2/3 \times$ SIZE and fits harmonically to the size of the other discrete symbols.
- 9: Polygon, dashed (SIZE specifies the length of the dashes)
- 10: Polygons, dash-dotted (SIZE specifies the length of the dashes)
- 11: Triangle, upside-down (fillable)
- 12: Square, standing on corner (fillable)
- 13: Bomb (fillable) do not abuse !
- 14: Star with three spikes (similar to the Daimler-Benz star) (fillable)
- 15: Rhomb (diamond, lozenge) (fillable)
- 16: Vertical dash, centered, SIZE specifies the length
- 17: Rhomb (like SYMBOL=15), but lying (fillable)
- 18: Star with five spikes (fillable)
- 19: Cubic Spline with sinusoidal modulation; SIZE regulates the amplitude and wavelength of the sine (i.e., they cannot be chosen independently)
- 20: Polygons, dashed, gaps of double length (SIZE is the length of the dashes in cm)
- 21: String of beads with crosses (SYMBOL 1). SIZE sets both their distance and size
- 22: String of beads with asterisks (SYMBOL 2). SIZE sets both their distance and size
- 23: String of beads with triangles (SYMBOL 3). SIZE sets both their distance and size, negative SIZE fills the symbols
- 24: String of beads with squares (SYMBOL 4). SIZE sets both their distance and size, negative SIZE fills the symbols
- 25: String of beads with triangles of their tip (SYMBOL 11). SIZE sets both their distance and size, negative SIZE fills the symbols
- 26: Cross (fillable)
- 27: St Andrew's cross (fillable)
- 28: String of beads with circles (SYMBOL 8). SIZE sets both their distance and size, negative SIZE fills the symbols
- 31: String of beads with triangles of their tip (SYMBOL 11). SIZE sets both their distance and size, negative SIZE fills the symbols – (redundant to SYMBOL 25).
- 32: String of beads with squares of their tip (SYMBOL 12). SIZE sets both their distance and size, negative SIZE fills the symbols
- 35: Histogram, solid lines; negative SIZE fills the area underneath
- 36: Histogram, dashed, negative SIZE fills the area underneath
- 40: False color representation. The *y* values of the dataset are encoded in false colors (COLOR 1–5, see Fig. [4\)](#page-43-2) and plotted in an horizontal strip (cf. COMMAND STRIP for details).

By default, the color table is scaled to the minimum and maximum of the dataset, unless specified otherwise: WRplot has *global* variables MIN<sub>-COL</sub> and MAX<sub>-COL</sub> that influence the part taken from the color table (so they need to be specified in the INSTRUCTION-EXPORT block, see page [46\)](#page-44-0).

The color table is scaled to the minimum and maximum of the dataset by default unless specified otherwise: However, the user can define the variables MIN\_COL and MAX\_COL (within an INSTRUCTION EXPORT block) in order to fix these values globally, as shown in the following example:

\INSTRUCTION EXPORT  $\Delta$ VAR MIN COL = 123.4  $\Delta$  VAR MAX\_COL = 5000 \INSTRUCTION NO-EXPORT

Effect: the color table starts at  $y = 123.4$  and ends at  $y = 5000$ . *y*-values smaller then MIN COL are coded with the color of MIN COL, while *y*-values larger then MAX COL are coded with the color of MAX\_COL,

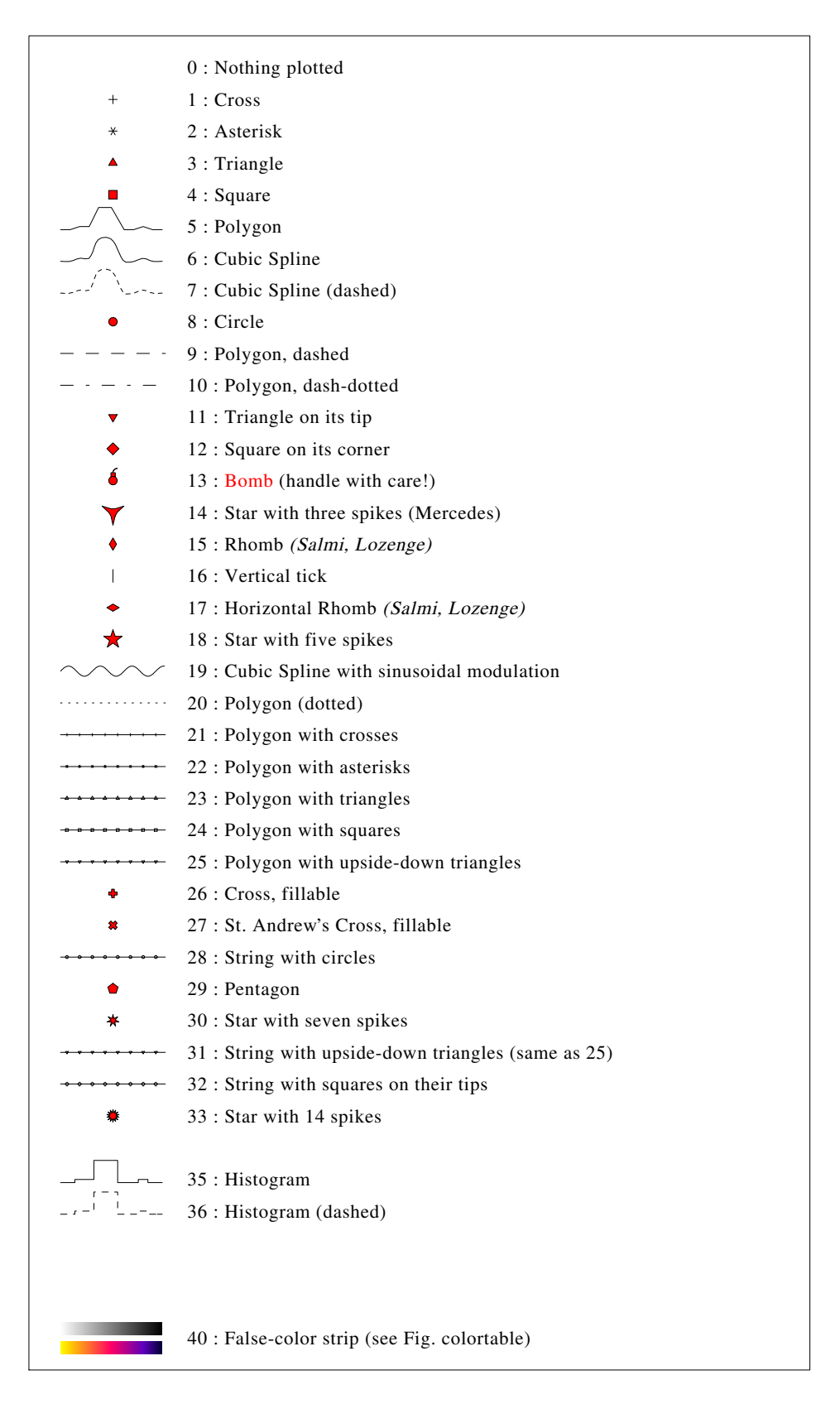

<span id="page-46-0"></span>Figure 5: The available symbols for plotting, fillable discrete symbols are painted red (fill with a negative SIZE value). Note: Symbols 5 to 7, and 35+36 show the same dataset in this example.

# <span id="page-47-0"></span>Index

LATEX, [23,](#page-22-3) [27](#page-26-1) Arc of a circle, [17](#page-16-1) Arithmetic (Variables), [12](#page-11-0) Arithmetics (Datasets), [37](#page-36-0) ARR, arrow, [17](#page-16-1) ASCII-to-PostScript, [5](#page-4-0) AUTO box scaling, [28](#page-27-1) BBROTATE, [6](#page-5-1) BGRLUN (text background), [21](#page-20-0) BINNING, [35](#page-34-0) Bounding-Box, [6](#page-5-1) CALC (Arithmetics), [12](#page-11-0) CF/COMMAND functions, [38](#page-37-1) Circles (arc of), [17](#page-16-1) Colors, [16](#page-15-2) Continuation lines, [8](#page-7-3) Convolution, [34](#page-33-0) Coordinate Box, [28](#page-27-1) CUTVAR (string), [14](#page-13-2) Datasets, [30](#page-29-3) Default pen, [9](#page-8-1) DEFAULTCOLOR, [9](#page-8-1) DEFAULTS, [10](#page-9-0) Define colors, [16](#page-15-2) DO-Loops, [14](#page-13-2) ECHO, [11](#page-10-3) Ellipse plotting, [17](#page-16-1)

EPSF-Files (include), [26](#page-25-1) Error bars (data), [37](#page-36-0) Error bars (KASDEF), [18](#page-17-0) EXPAND dataset, [33](#page-32-0) EXPR (connect strings), [13](#page-12-0)

FILLING – datasets, [30](#page-29-3) FILLING – KASDEF, [19](#page-18-2) FITS files, [32](#page-31-1)

FITSVAR, [12](#page-11-0) Fonts, [16](#page-15-2) FORMAT for real numbers, [13](#page-12-0) FORMATA for strings, [13](#page-12-0) FORMATFACTOR, [6](#page-5-1) FORMATI for integers, [13](#page-12-0) Fractions, [23](#page-22-3)

German umlauts, [23](#page-22-3) GETTIME, [12](#page-11-0) GOTO, [15](#page-14-1) Greek letters, [23](#page-22-3)

HATCHED – datasets, [30](#page-29-3) HATCHED areas, [19](#page-18-2) HLINE, [21](#page-20-0) HLYMAN, [33](#page-32-0)

Identification marks, [24](#page-23-3) IF/ELSE (COMMAND), [38](#page-37-1) IF/ELSE (KASDEF), [14](#page-13-2) INBOX, [10](#page-9-0) INCLUDE (COMMAND), [31](#page-30-1) INCLUDE (KASDEF), [10](#page-9-0) INFITS, [32](#page-31-1) Installation, [3](#page-2-3) INSTRUCTION EXPORT, [11](#page-10-3) Instructions, [11](#page-10-3) Interactive mode, [9](#page-8-1) ISMLINE, [34](#page-33-0) ITEMIZE, [22](#page-21-2)

LATEBOX, [10](#page-9-0) LaTeX, [23,](#page-22-3) [27](#page-26-1) LETTERSIZE, [10](#page-9-0) Line drawing, [17](#page-16-1) Line thickness, [16](#page-15-2)

Max. no. of datapairs, [10](#page-9-0) Max. no. of datasets, [10](#page-9-0) MULTIPLOT, [6](#page-5-1)

NOBOX, [10](#page-9-0)

OFS, box offset, [10](#page-9-0)

PAPERFORMAT, [6](#page-5-1) PARSEVAR (string), [14](#page-13-2) PAUSE, [16](#page-15-2) PEN, [16](#page-15-2) PENDEF, [9](#page-8-1) Plot arrows, [17](#page-16-1) Plot circles/arcs of, [17](#page-16-1) Plot ellipses/arcs of, [17](#page-16-1) Plot error bars, [18](#page-17-0) Plot lines, [17](#page-16-1) Plot rectangle, [18](#page-17-0) Plot symbols (individual), [18](#page-17-0) Plotsymbols (Datasets), [45](#page-44-1) PREDEFINE-VARIABLES, [12](#page-11-0)

READ (KASDEF), [15](#page-14-1) Reddening/dereddening, [34](#page-33-0) Running text, [20](#page-19-1)

SKL (scaling), [10](#page-9-0) Special characters, [23](#page-22-3) Symbols plotting, [18](#page-17-0) SYSTEM, [11](#page-10-3)

Tables, [22](#page-21-2) TABLUN, [21](#page-20-0) Tabulator, [21](#page-20-0) TEXT (running), [20](#page-19-1) Text strings, [19](#page-18-2) TICKSIZE, [10](#page-9-0) ttw, [5](#page-4-0)

VAR-LIST, [13](#page-12-0) Variable, [11](#page-10-3)

WAVECAL, [33](#page-32-0) WRITE (KASDEF), [15](#page-14-1) wrmult, [5](#page-4-0) wrps, [4](#page-3-0)